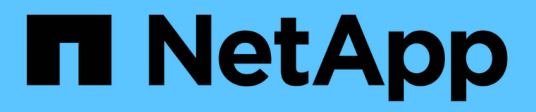

### **Fase 3. Installazione e boot node3**

Upgrade controllers

NetApp February 22, 2024

This PDF was generated from https://docs.netapp.com/it-it/ontap-systems-upgrade/upgrade-arl-manualapp/stage\_3\_index.html on February 22, 2024. Always check docs.netapp.com for the latest.

# **Sommario**

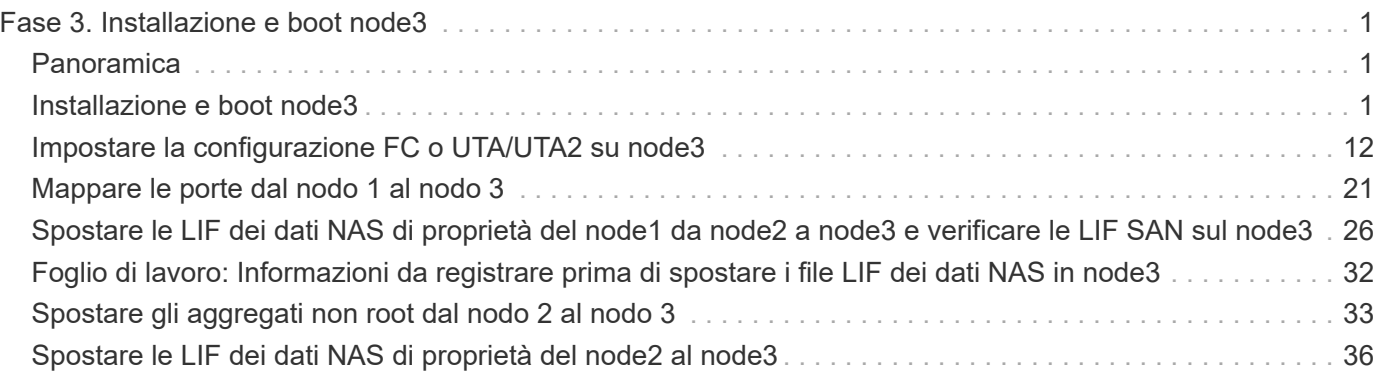

# <span id="page-2-0"></span>**Fase 3. Installazione e boot node3**

# <span id="page-2-1"></span>**Panoramica**

Durante la fase 3, si installa e si avvia node3, si mappano le porte di gestione del cluster e dei nodi da node1 a node3 e si spostano le LIF dei dati e LE LIF SAN appartenenti al node1 da node2 a node3. Puoi anche spostare tutti gli aggregati da node2 a node3 e spostare i dati LIF e SAN LIF di proprietà di node2 a node3.

### **Fasi**

- 1. ["Installazione e boot node3"](#page-2-2)
- 2. ["Impostare la configurazione FC o UTA/UTA2 su node3"](#page-13-0)
- 3. ["Mappare le porte dal nodo 1 al nodo 3"](#page-22-0)
- 4. ["Spostare le LIF dei dati NAS di proprietà del node1 da node2 a node3 e verificare le LIF SAN sul node3"](#page-27-0)
- 5. ["Spostare gli aggregati non root dal nodo 2 al nodo 3"](#page-34-0)
- 6. ["Spostare le LIF dei dati NAS di proprietà del node2 al node3"](#page-37-0)

# <span id="page-2-2"></span>**Installazione e boot node3**

È necessario installare node3 nel rack, trasferire le connessioni del node1 al node3, fare il boot node3 e installare ONTAP. È inoltre necessario riassegnare i dischi spare di node1, i dischi appartenenti al volume root e gli aggregati non root non ricollocati in node2 in precedenza.

### **A proposito di questa attività**

È necessario eseguire netboot node3 se non dispone della stessa versione di ONTAP 9 installata sul node1. Dopo aver installato node3, avviarlo dall'immagine di ONTAP 9 memorizzata sul server Web. È quindi possibile scaricare i file corretti sul dispositivo di avvio per i successivi avvii del sistema. Vedere ["Preparatevi per il](https://docs.netapp.com/it-it/ontap-systems-upgrade/upgrade-arl-manual-app/prepare_for_netboot.html) [netboot".](https://docs.netapp.com/it-it/ontap-systems-upgrade/upgrade-arl-manual-app/prepare_for_netboot.html)

Tuttavia, non è necessario eseguire il netboot node3 se ha la stessa versione o una versione successiva di ONTAP 9 installata sul node1.

> Se si sta eseguendo l'upgrade di un sistema V-Series collegato a storage array o a un sistema con software di virtualizzazione FlexArray collegato a storage array, è necessario completare la procedura [Fase 1](#page-2-3) attraverso [Fase 5](#page-4-0), lasciare questa sezione all'indirizzo [Fase 6](#page-4-1) e seguire le istruzioni in ["Configurare le porte FC sul nodo 3"](#page-13-0) e. ["Controllare e configurare le porte](#page-13-0) [UTA/UTA2 sul nodo 3"](#page-13-0) se necessario, immettere i comandi in modalità di manutenzione. Quindi, tornare a questa sezione e riprendere con [Fase 7](#page-4-2).

> Tuttavia, se si sta eseguendo l'aggiornamento di un sistema con dischi di storage, è necessario completare l'intera sezione e andare al ["Configurare le porte FC sul nodo 3"](#page-13-0) e. ["Controllare e](#page-13-0) [configurare le porte UTA/UTA2 sul nodo 3",](#page-13-0) immettendo i comandi al prompt del cluster.

#### **Fasi**

G)

<span id="page-2-3"></span>1. assicurarsi di disporre di spazio rack per node3.

Se node1 e node2 si trovano in uno chassis separato, è possibile inserire node3 nella stessa posizione rack del node1. Tuttavia, se il nodo 1 si trovava nello stesso chassis con il nodo 2, è necessario inserire il nodo 3 nel proprio spazio rack, preferibilmente vicino alla posizione del nodo 1.

2. [[fase 2]]installare il nodo 3 nel rack seguendo le *istruzioni di installazione e configurazione* relative al modello di nodo in uso.

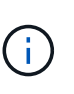

Se si esegue l'aggiornamento a un sistema con entrambi i nodi nello stesso chassis, installare node4 nello chassis e node3. In caso contrario, quando si avvia node3, il nodo si comporta come se fosse in una configurazione a doppio chassis e quando si avvia node4, l'interconnessione tra i nodi non si verificherà.

3. cavo node3, spostamento delle connessioni da node1 a node3.

I seguenti riferimenti consentono di stabilire i collegamenti dei cavi corretti. Passare a. ["Riferimenti"](https://docs.netapp.com/it-it/ontap-systems-upgrade/upgrade-arl-manual-app/other_references.html) per collegarli.

- *Istruzioni per l'installazione e la configurazione* o *requisiti e riferimenti per l'installazione della virtualizzazione FlexArray* per la piattaforma node3
- La procedura di shelf di dischi appropriata
- La documentazione di *High Availability management*

Collegare i seguenti cavi:

- Console (porta di gestione remota)
- Porte del cluster
- Porte dati
- Porte di gestione di cluster e nodi
- Storage
- Configurazioni SAN: Porte switch FC e Ethernet iSCSI

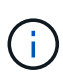

Potrebbe non essere necessario spostare la scheda di interconnessione o la connessione del cavo di interconnessione del cluster dal nodo 1 al nodo 3, poiché la maggior parte dei modelli di piattaforma dispone di un modello di scheda di interconnessione unico. Per la configurazione MetroCluster, è necessario spostare le connessioni del cavo FC-VI dal nodo 1 al nodo 3. Se il nuovo host non dispone di una scheda FC-VI, potrebbe essere necessario spostare la scheda FC-VI.

<span id="page-3-0"></span>4. accendere il computer su node3, quindi interrompere il processo di boot premendo Ctrl-C sul terminale della console per accedere al prompt dell'ambiente di boot.

Se si sta eseguendo l'aggiornamento a un sistema con entrambi i nodi nello stesso chassis, anche node4 viene riavviato. Tuttavia, è possibile ignorare il node4 boot fino a tardi.

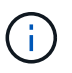

Quando si avvia node3, potrebbe essere visualizzato il seguente messaggio di avviso:

WARNING: The battery is unfit to retain data during a power outage. This is likely because the battery is discharged but could be due to other temporary conditions. When the battery is ready, the boot process will complete and services will be engaged. To override this delay, press 'c' followed by 'Enter'

- <span id="page-4-0"></span>5. se viene visualizzato il messaggio di avviso in [Fase 4](#page-3-0), eseguire le seguenti operazioni:
	- a. Verificare la presenza di eventuali messaggi della console che potrebbero indicare un problema diverso da una batteria NVRAM in esaurimento e, se necessario, intraprendere le azioni correttive necessarie.
	- b. Attendere che la batteria si ricarichi e che il processo di avvio venga completato.

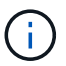

**Attenzione**: Non ignorare il ritardo; il mancato caricamento della batteria potrebbe causare la perdita di dati.

<span id="page-4-1"></span>6. eseguire una delle seguenti operazioni:

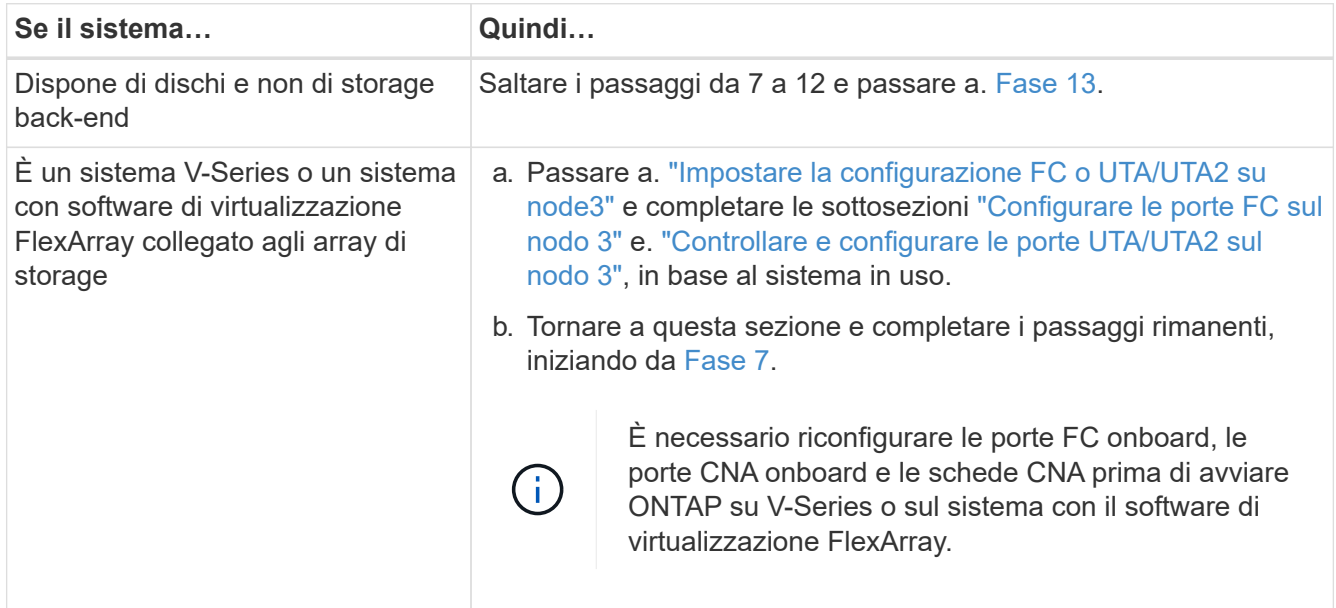

<span id="page-4-2"></span>7. aggiungere le porte FC Initiator del nuovo nodo alle zone di switch.

Se il sistema dispone di UNA SAN a nastro, è necessario eseguire lo zoning per gli iniziatori. Per istruzioni, consultare la documentazione relativa allo storage array e allo zoning.

8. aggiungere le porte FC Initiator all'array di storage come nuovi host, mappando le LUN dell'array ai nuovi host.

Per istruzioni, consultare la documentazione relativa allo storage array e allo zoning.

9. Modifica i valori WWPN (World Wide Port Name) nei gruppi di host o volumi associati alle LUN degli array sullo storage array.

L'installazione di un nuovo modulo controller modifica i valori WWPN associati a ciascuna porta FC

integrata.

- 10. se la configurazione utilizza lo zoning basato su switch, regolare lo zoning in modo che rifletta i nuovi valori WWPN.
- 11. verificare che le LUN degli array siano ora visibili al nodo 3:

sysconfig -v

Il sistema visualizza tutte le LUN degli array visibili a ciascuna porta FC Initiator. Se le LUN degli array non sono visibili, non sarà possibile riassegnare i dischi da node1 a node3 più avanti in questa sezione.

- 12. premere Ctrl-C per visualizzare il menu di avvio e selezionare la modalità di manutenzione.
- <span id="page-5-0"></span>13. al prompt della modalità di manutenzione, immettere il seguente comando:

halt

Il sistema si arresta al prompt dell'ambiente di avvio.

14. eseguire una delle seguenti operazioni:

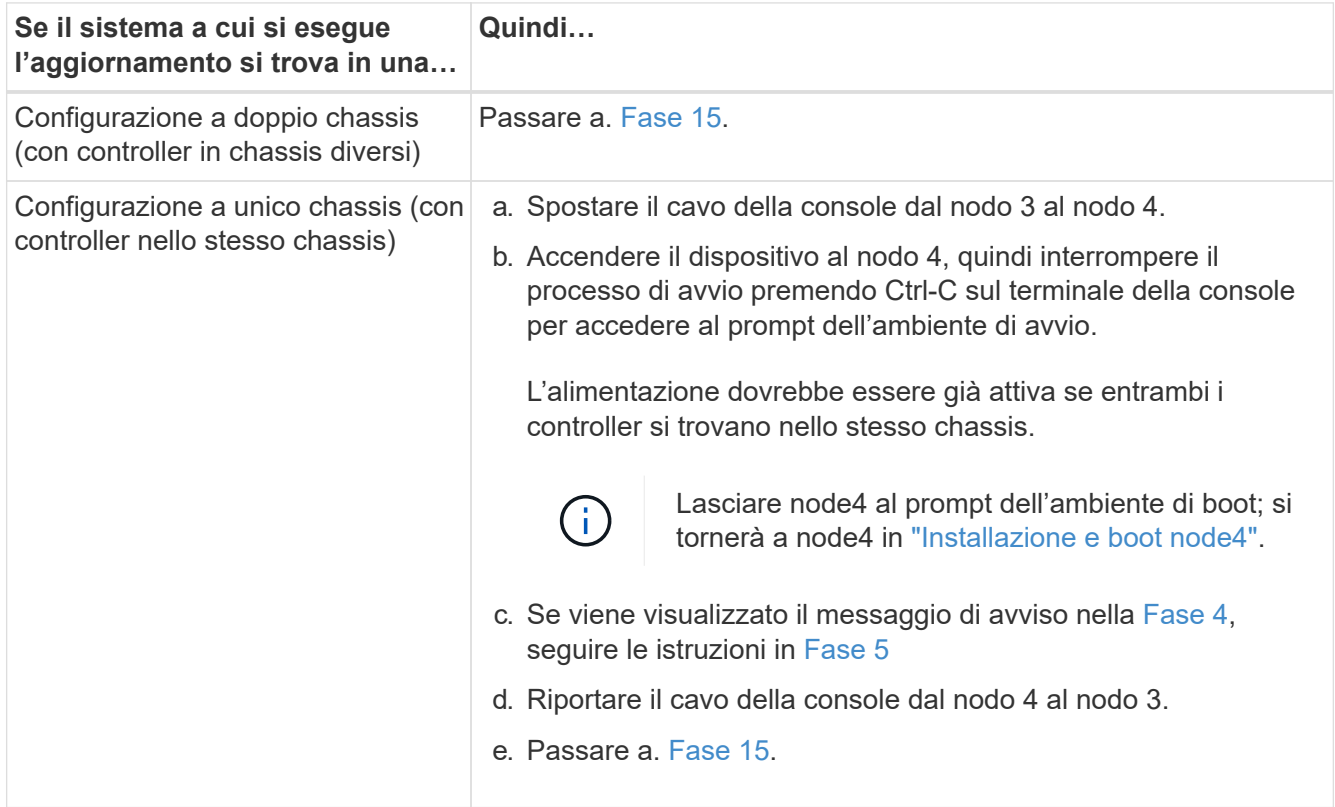

#### <span id="page-5-1"></span>15. Configura node3 per ONTAP:

set-defaults

16. se si dispone di unità NetApp Storage Encryption (NSE) installate, attenersi alla seguente procedura.

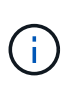

Se la procedura non è stata ancora eseguita, consultare l'articolo della Knowledge base ["Come verificare se un disco è certificato FIPS"](https://kb.netapp.com/onprem/ontap/Hardware/How_to_tell_if_a_drive_is_FIPS_certified) per determinare il tipo di unità con crittografia automatica in uso.

a. Impostare bootarg.storageencryption.support a. true oppure false:

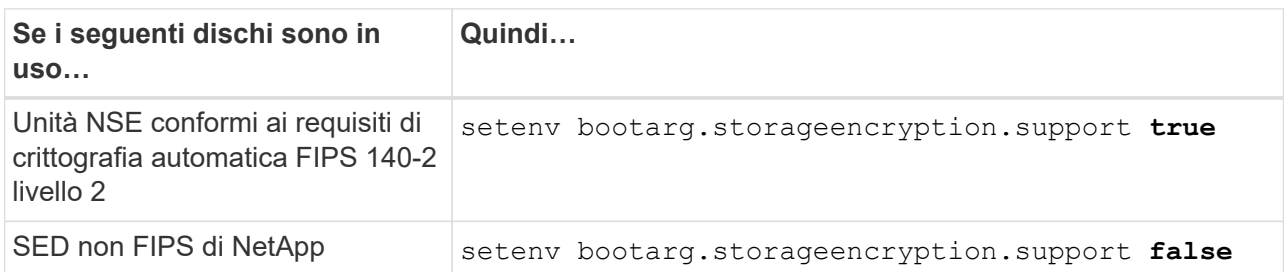

Non è possibile combinare dischi FIPS con altri tipi di dischi sullo stesso nodo o coppia ha.

È possibile combinare SED con dischi non crittografanti sullo stesso nodo o coppia ha.

b. Accedere al menu di avvio speciale e selezionare l'opzione (10) Set Onboard Key Manager recovery secrets.

Inserire la passphrase e le informazioni di backup registrate in precedenza. Vedere ["Gestire le chiavi di](https://docs.netapp.com/it-it/ontap-systems-upgrade/upgrade-arl-manual-app/manage_authentication_okm.html) [autenticazione utilizzando Onboard Key Manager"](https://docs.netapp.com/it-it/ontap-systems-upgrade/upgrade-arl-manual-app/manage_authentication_okm.html).

17. ] se la versione di ONTAP installata su node3 è uguale o successiva alla versione di ONTAP 9 installata su node1, elencare e riassegnare i dischi al nuovo node3:

boot\_ontap

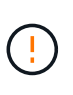

Se questo nuovo nodo è stato utilizzato in qualsiasi altro cluster o coppia ha, è necessario eseguire wipeconfig prima di procedere. In caso contrario, potrebbero verificarsi interruzioni del servizio o perdita di dati. Contattare il supporto tecnico se il controller sostitutivo è stato utilizzato in precedenza, in particolare se i controller eseguivano ONTAP in 7-Mode.

- 18. premere CTRL-C per visualizzare il menu di avvio.
- 19. eseguire una delle seguenti operazioni:

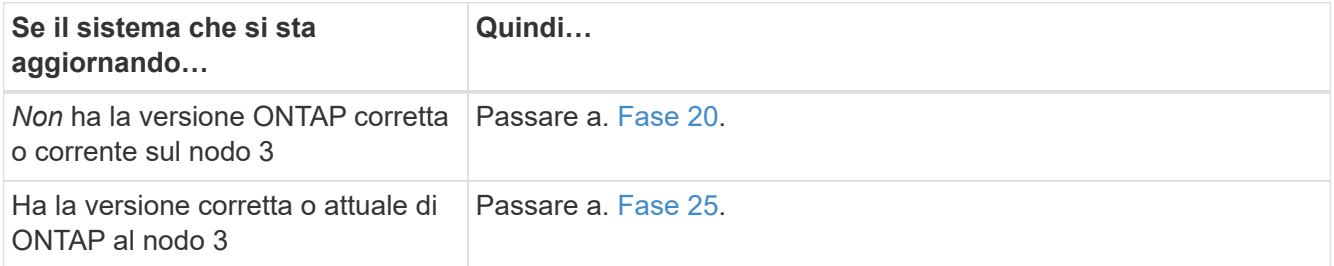

<span id="page-6-0"></span>20. configurare la connessione netboot scegliendo una delle seguenti operazioni.

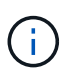

È necessario utilizzare la porta di gestione e l'IP come connessione di netboot. Non utilizzare un IP LIF dei dati, altrimenti potrebbe verificarsi un'interruzione dei dati durante l'aggiornamento.

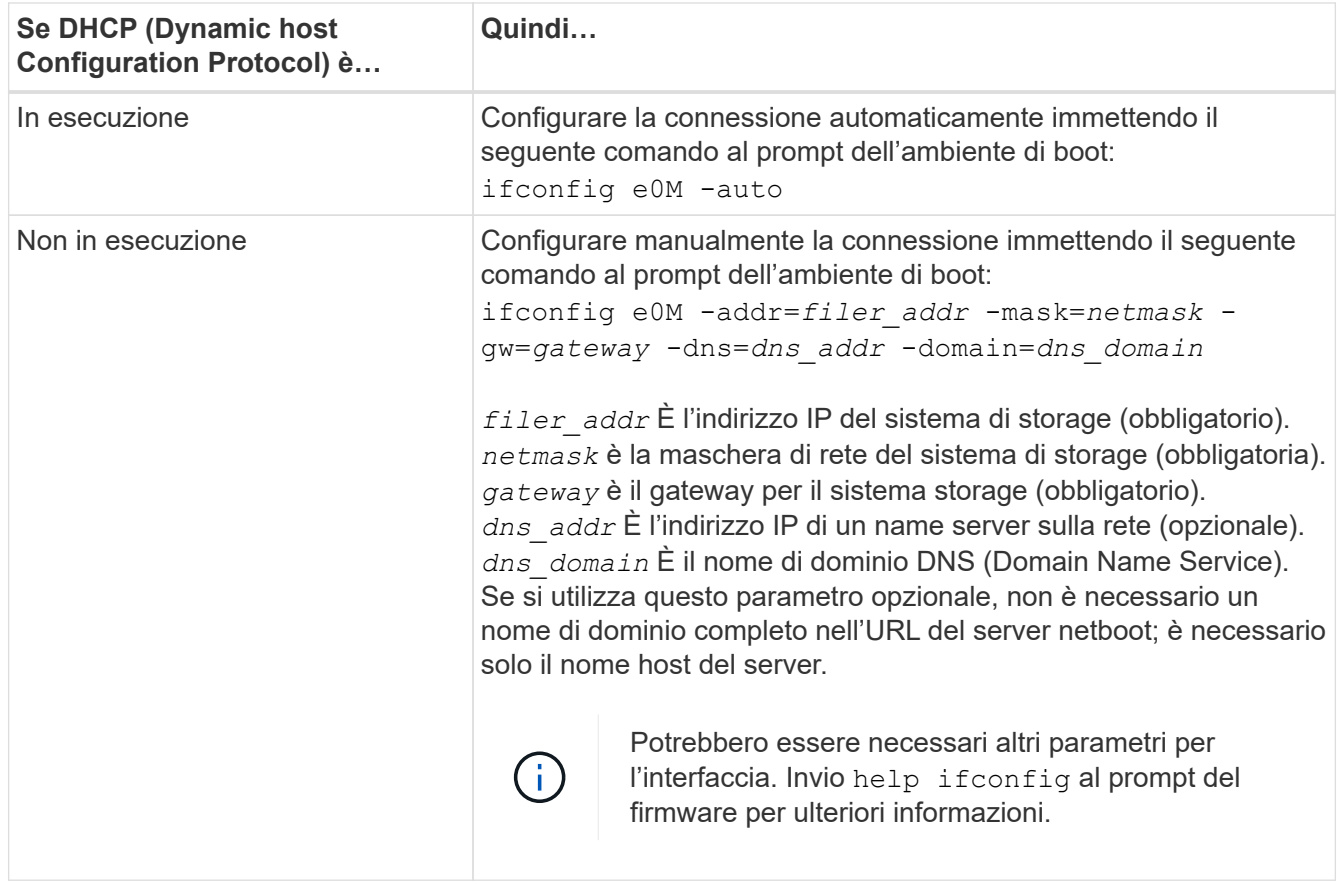

#### 21. Esegui netboot su node3:

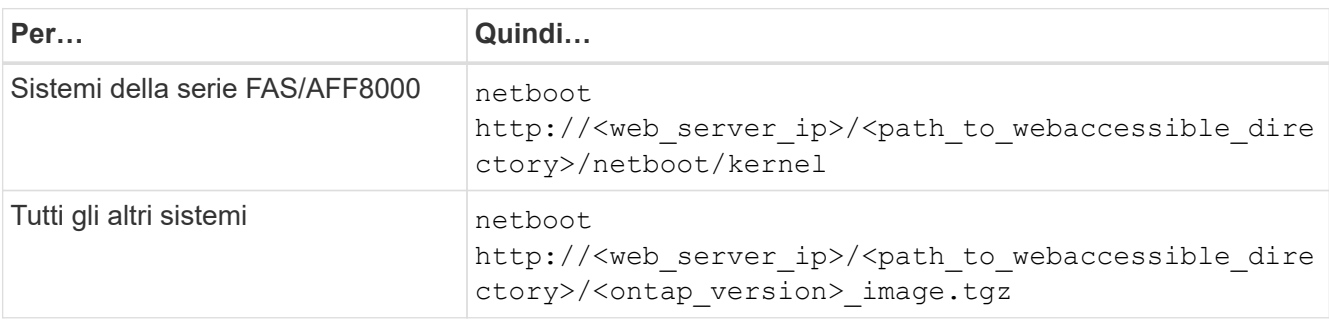

Il <path to the web-accessible directory> consente di accedere alla posizione in cui è stato scaricato <ontap\_version> image.tgz poll ["Fase 1"](https://docs.netapp.com/it-it/ontap-systems-upgrade/upgrade-arl-manual-app/prepare_for_netboot.html#man_netboot_Step1) Nella sezione *Prepare for netboot*.

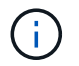

Non interrompere l'avvio.

22. dal menu di avvio, selezionare l'opzione **(7) installare prima il nuovo software**.

Questa opzione di menu consente di scaricare e installare la nuova immagine ONTAP sul dispositivo di avvio.

Ignorare il seguente messaggio:

```
This procedure is not supported for Non-Disruptive Upgrade on an HA pair
```
La nota si applica agli aggiornamenti senza interruzioni di ONTAP e non agli aggiornamenti dei controller.

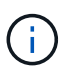

Utilizzare sempre netboot per aggiornare il nuovo nodo all'immagine desiderata. Se si utilizza un altro metodo per installare l'immagine sul nuovo controller, l'immagine potrebbe essere errata. Questo problema riguarda tutte le versioni di ONTAP. La procedura di netboot combinata con l'opzione (7) Install new software Consente di cancellare il supporto di avvio e di posizionare la stessa versione di ONTAP ONTAP su entrambe le partizioni dell'immagine.

23. se viene richiesto di continuare la procedura, immettere `y`E quando viene richiesto il pacchetto, immettere il seguente URL:

```
http://<web server ip>/<path to web-
accessible directory>/<ontap version image>.tgz
```
- 24. completare i seguenti passaggi secondari:
	- a. Invio n per ignorare il ripristino del backup quando viene visualizzato il seguente prompt:

Do you want to restore the backup configuration now?  $\{y|n\}$ 

b. Riavviare immettendo  $\overline{y}$  quando viene visualizzato il sequente prompt:

The node must be rebooted to start using the newly installed software. Do you want to reboot now? {y|n}

Il modulo controller si riavvia ma si arresta al menu di avvio perché il dispositivo di avvio è stato riformattato e i dati di configurazione devono essere ripristinati.

- <span id="page-8-0"></span>25. selezionare **(5) Maintenance mode boot** immettendo 5, quindi immettere y quando viene richiesto di continuare con l'avvio.
- 26. prima di continuare, visitare il sito ["Impostare la configurazione FC o UTA/UTA2 su node3"](#page-13-0) Apportare le modifiche necessarie alle porte FC o UTA/UTA2 del nodo.

Apportare le modifiche consigliate in queste sezioni, riavviare il nodo e passare alla modalità di manutenzione.

27. trova l'ID di sistema di node3:

disk show -a

Il sistema visualizza l'ID di sistema del nodo e le informazioni relative ai dischi, come mostrato nell'esempio seguente:

```
 *> disk show -a
 Local System ID: 536881109
 DISK OWNER POOL SERIAL HOME DR
HOME NUMBER
 -------- ------------- ----- -------- -------------
-------------
 0b.02.23 nst-fas2520-2(536880939) Pool0 KPG2RK6F nst-fas2520-
2(536880939)
 0b.02.13 nst-fas2520-2(536880939) Pool0 KPG3DE4F nst-fas2520-
2(536880939)
 0b.01.13 nst-fas2520-2(536880939) Pool0 PPG4KLAA nst-fas2520-
2(536880939)
  ......
 0a.00.0 (536881109) Pool0 YFKSX6JG
(536881109)
  ......
```
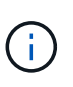

Potrebbe essere visualizzato il messaggio disk show: No disks match option -a. dopo aver immesso il comando. Non si tratta di un messaggio di errore, pertanto è possibile continuare con la procedura.

<span id="page-9-0"></span>28. Riassegnare le parti di ricambio di node1, i dischi appartenenti alla directory root e gli aggregati non root che non sono stati ricollocati in node2 precedentemente in ["Spostare gli aggregati non root dal nodo 1 al](https://docs.netapp.com/it-it/ontap-systems-upgrade/upgrade-arl-manual-app/relocate_non_root_aggr_node1_node2.html) [nodo 2"](https://docs.netapp.com/it-it/ontap-systems-upgrade/upgrade-arl-manual-app/relocate_non_root_aggr_node1_node2.html).

Inserire il modulo appropriato di disk reassign comando basato sulla presenza di dischi condivisi nel sistema:

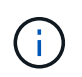

Se nel sistema sono presenti dischi condivisi, aggregati ibridi o entrambi, è necessario utilizzare il corretto disk reassign dalla seguente tabella.

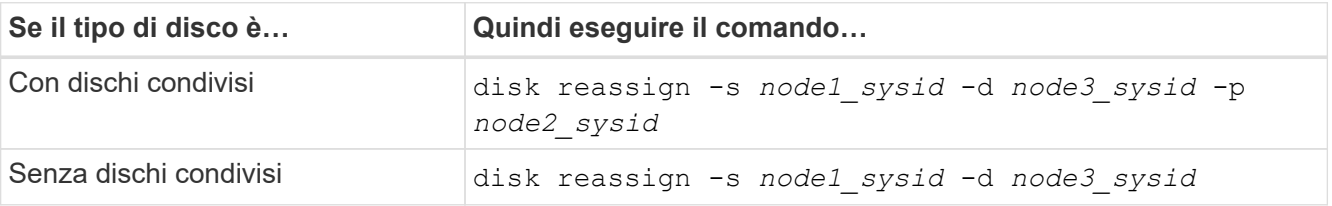

Per node1 sysid utilizzare le informazioni acquisite in ["Registrare le informazioni del nodo 1"](https://docs.netapp.com/it-it/ontap-systems-upgrade/upgrade-arl-manual-app/record_node1_information.html). Per ottenere il valore per *node3\_sysid*, utilizzare sysconfig comando.

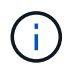

Il -p l'opzione è richiesta solo in modalità di manutenzione quando sono presenti dischi condivisi.

Il disk reassign il comando riassegna solo i dischi per i quali *node1\_sysid* è il proprietario corrente.

Il sistema visualizza il seguente messaggio:

```
Partner node must not be in Takeover mode during disk reassignment from
maintenance mode.
Serious problems could result!!
Do not proceed with reassignment if the partner is in takeover mode.
Abort reassignment (y/n)?
```
29. Invio n.

Il sistema visualizza il seguente messaggio:

After the node becomes operational, you must perform a takeover and giveback of the HA partner node to ensure disk reassignment is successful. Do you want to continue  $(y/n)$ ?

#### 30. Invio  $y$

Il sistema visualizza il seguente messaggio:

```
Disk ownership will be updated on all disks previously belonging to
Filer with sysid <sysid>.
Do you want to continue (y/n)?
```
- 31. Invio  $v$ .
- 32. se si esegue l'aggiornamento da un sistema con dischi esterni a un sistema che supporta dischi interni ed esterni (ad esempio, sistemi AFF A800), impostare l'aggregato node1 come root per confermare che node3 si avvia dall'aggregato root di node1.

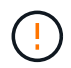

**Attenzione**: È necessario eseguire le seguenti fasi secondarie nell'ordine esatto indicato; in caso contrario, si potrebbe verificare un'interruzione o addirittura la perdita di dati.

La seguente procedura imposta node3 per l'avvio dall'aggregato root di node1:

a. Controllare le informazioni su RAID, plex e checksum per l'aggregato node1:

aggr status -r

b. Controllare lo stato dell'aggregato node1:

aggr status

c. Se necessario, portare online l'aggregato node1:

aggr\_online *root\_aggr\_from\_node1*

d. Impedire al node3 di avviarsi dal proprio aggregato root originale:

aggr offline *root\_aggr\_on\_node3*

e. Impostare l'aggregato root node1 come nuovo aggregato root per node3:

aggr options *aggr\_from\_node1* root

f. Verificare che l'aggregato root di node3 sia offline e che l'aggregato root per i dischi portati da node1 sia online e impostato su root:

aggr status

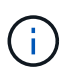

La mancata esecuzione del passaggio secondario precedente potrebbe causare l'avvio di node3 dall'aggregato root interno, oppure il sistema potrebbe presumere l'esistenza di una nuova configurazione del cluster o richiedere di identificarne una.

Di seguito viene riportato un esempio dell'output del comando:

```
 ---------------------------------------------------------------
    Aggr State Status Options
aggr0_nst_fas8080_15 online raid_dp, aggr root, nosnap=on
                             fast zeroed
                             64-bit
  aggr0 offline aggr0 diskroot
                             fast zeroed
                             64-bit
 ----------------------------------------------------------------------
```
33. verificare che il controller e lo chassis siano configurati come ha:

ha-config show

L'esempio seguente mostra l'output del comando ha-config show:

```
 *> ha-config show
    Chassis HA configuration: ha
     Controller HA configuration: ha
```
I sistemi registrano in una ROM programmabile (PROM) se si trovano in una configurazione a coppia ha o standalone. Lo stato deve essere lo stesso su tutti i componenti all'interno del sistema standalone o della coppia ha.

Se il controller e lo chassis non sono configurati come "ha", utilizzare i seguenti comandi per correggere la configurazione:

```
ha-config modify controller ha
ha-config modify chassis ha
```
Se si dispone di una configurazione MetroCluster, utilizzare i seguenti comandi per modificare il controller e lo chassis:

ha-config modify controller mcc

ha-config modify chassis mcc

34. distruggere le caselle di posta sul node3:

mailbox destroy local

La console visualizza il seguente messaggio:

Destroying mailboxes forces a node to create new empty mailboxes, which clears any takeover state, removes all knowledge of out-of-date plexes of mirrored volumes, and will prevent management services from going online in 2-node cluster HA configurations. Are you sure you want to destroy the local mailboxes?

- 35. Invio y quando viene richiesto di confermare che si desidera distruggere le caselle postali locali.
- 36. Esci dalla modalità di manutenzione:

halt

Il sistema si arresta al prompt dell'ambiente di avvio.

37. al node2, controllare la data, l'ora e il fuso orario del sistema:

date

38. al node3, controllare la data al prompt dell'ambiente di boot:

show date

39. se necessario, impostare la data su node3:

set date *mm/dd/yyyy*

40. al node3, controllare l'ora al prompt dell'ambiente di boot:

show time

41. se necessario, impostare l'ora su node3:

set time *hh:mm:ss*

42. verificare che l'ID di sistema del partner sia impostato correttamente, come indicato nella [Fase 28](#page-9-0) sotto l'interruttore -p:

printenv partner-sysid

43. se necessario, impostare l'ID di sistema del partner su node3:

setenv partner-sysid *node2\_sysid*

Salvare le impostazioni:

saveenv

44. accedere al menu di boot al prompt dell'ambiente di boot:

boot\_ontap menu

45. dal menu di avvio, selezionare l'opzione **(6) Aggiorna flash dalla configurazione di backup** immettendo 6 quando richiesto.

Il sistema visualizza il seguente messaggio:

```
This will replace all flash-based configuration with the last backup to
disks. Are you sure you want to continue?:
```
46. Invio y quando richiesto.

L'avvio procede normalmente e il sistema chiede di confermare la mancata corrispondenza dell'ID di sistema.

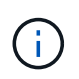

Il sistema potrebbe riavviarsi due volte prima di visualizzare l'avviso di mancata corrispondenza.

47. confermare la mancata corrispondenza come mostrato nell'esempio seguente:

```
WARNING: System id mismatch. This usually occurs when replacing CF or
NVRAM cards!
Override system id (y|n) ? [n] y
```
Il nodo potrebbe essere sottoposto a un ciclo di riavvio prima dell'avvio normale.

48. Accedi a node3.

### <span id="page-13-0"></span>**Impostare la configurazione FC o UTA/UTA2 su node3**

Se node3 dispone di porte FC integrate, porte UTA/UTA2 (onboard Unified target adapter) o una scheda UTA/UTA2, è necessario configurare le impostazioni prima di completare il resto della procedura.

#### **A proposito di questa attività**

Potrebbe essere necessario completare l'operazione [Configurare le porte FC sul nodo 3](#page-14-0), o. [Controllare e](#page-17-0) [configurare le porte UTA/UTA2 sul nodo 3](#page-17-0), o entrambe le sezioni.

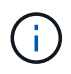

I materiali di marketing NetApp potrebbero utilizzare il termine "UTA2" per fare riferimento agli adattatori e alle porte CNA. Tuttavia, la CLI utilizza il termine "CNA".

- Se node3 non dispone di porte FC integrate, porte UTA/UTA2 integrate o una scheda UTA/UTA2 e si sta eseguendo l'aggiornamento di un sistema con dischi di storage, passare alla sezione ["Mappare le porte dal](#page-22-0) [nodo 1 al nodo 3"](#page-22-0).
- Tuttavia, se si dispone di un sistema V-Series o di un sistema con software di virtualizzazione FlexArray con array di storage e node3 non dispone di porte FC integrate, porte UTA/UTA integrate o una scheda UTA/UTA2, tornare a *Installazione e fare il boot node3* e riprendere a ["Fase 22".](#page-2-2)

#### **Scelte:**

- [Configurare le porte FC sul nodo 3](#page-14-0)
- [Controllare e configurare le porte UTA/UTA2 sul nodo 3](#page-17-0)

### <span id="page-14-0"></span>**Configurare le porte FC sul nodo 3**

Se node3 dispone di porte FC, integrate o su un adattatore FC, è necessario impostare le configurazioni delle porte sul nodo prima di metterlo in servizio, perché le porte non sono preconfigurate. Se le porte non sono configurate, si potrebbe verificare un'interruzione del servizio.

#### **Prima di iniziare**

È necessario disporre dei valori delle impostazioni della porta FC da node1 salvati in ["Preparare i nodi per](https://docs.netapp.com/it-it/ontap-systems-upgrade/upgrade-arl-manual-app/prepare_nodes_for_upgrade.html) [l'aggiornamento".](https://docs.netapp.com/it-it/ontap-systems-upgrade/upgrade-arl-manual-app/prepare_nodes_for_upgrade.html)

#### **A proposito di questa attività**

È possibile saltare questa sezione se il sistema non dispone di configurazioni FC. Se il sistema dispone di porte UTA/UTA2 integrate o di una scheda UTA/UTA2, configurarle in [Controllare e configurare le porte](#page-17-0) [UTA/UTA2 sul nodo 3.](#page-17-0)

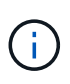

Se il sistema dispone di dischi di storage, immettere i comandi in questa sezione al prompt del cluster. Se si dispone di un sistema V-Series o del software di virtualizzazione FlexArray e si è connessi agli array di storage, immettere i comandi in questa sezione in modalità di manutenzione.

#### **Fasi**

1. Eseguire una delle seguenti operazioni:

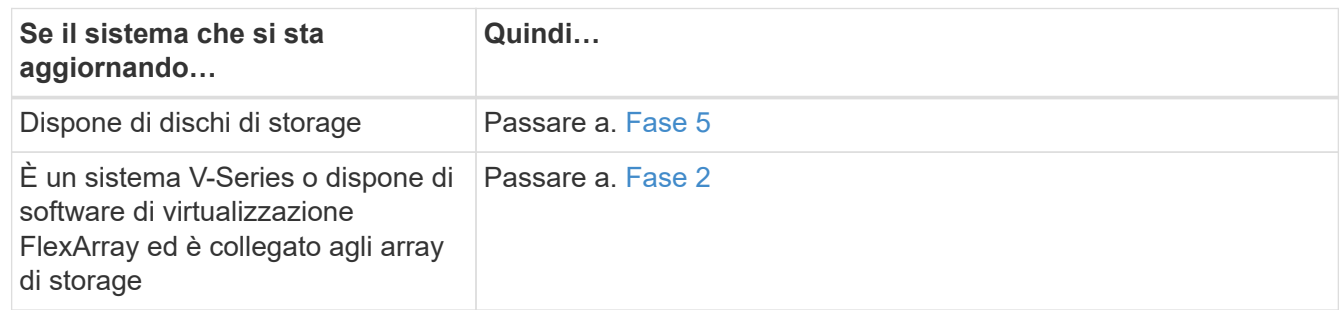

<span id="page-14-1"></span>2. Node3 di boot e modalità di manutenzione di accesso:

boot\_ontap maint

3. eseguire una delle seguenti operazioni:

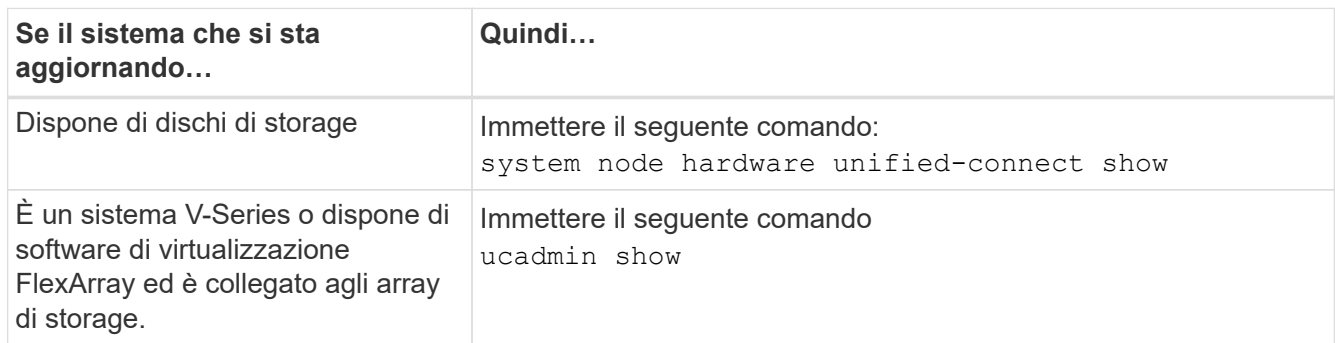

Il sistema visualizza informazioni su tutti gli adattatori di rete FC e convergenti del sistema.

- 4. Confronta le impostazioni FC del nodo 3 con quelle acquisite in precedenza dal nodo 1.
- <span id="page-15-0"></span>5. eseguire una delle seguenti operazioni:

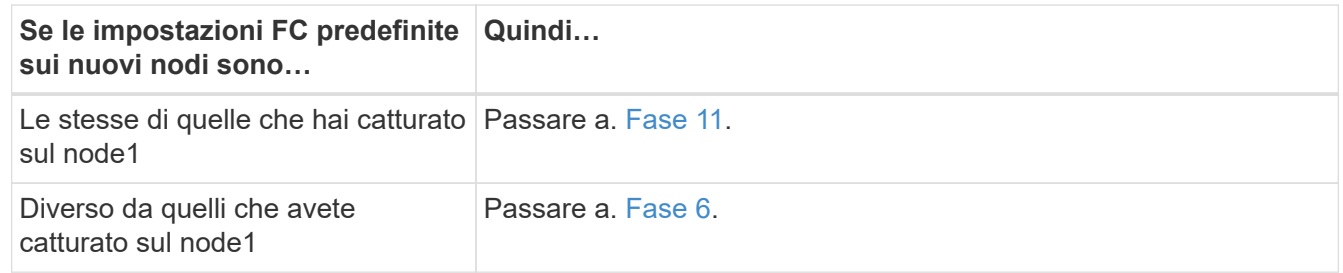

<span id="page-15-1"></span>6. eseguire una delle seguenti operazioni:

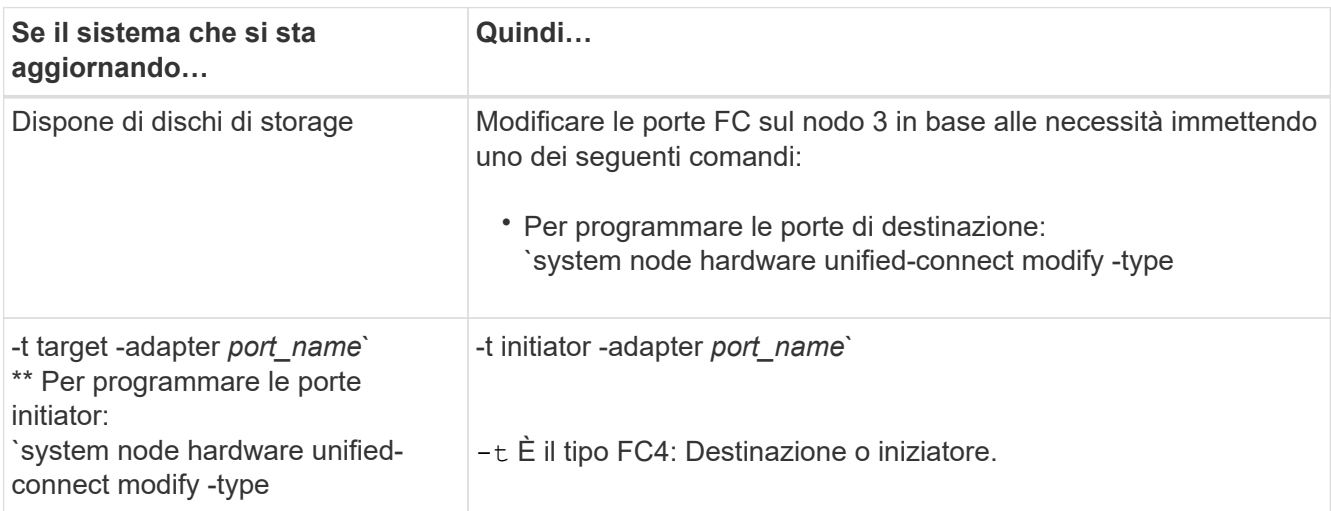

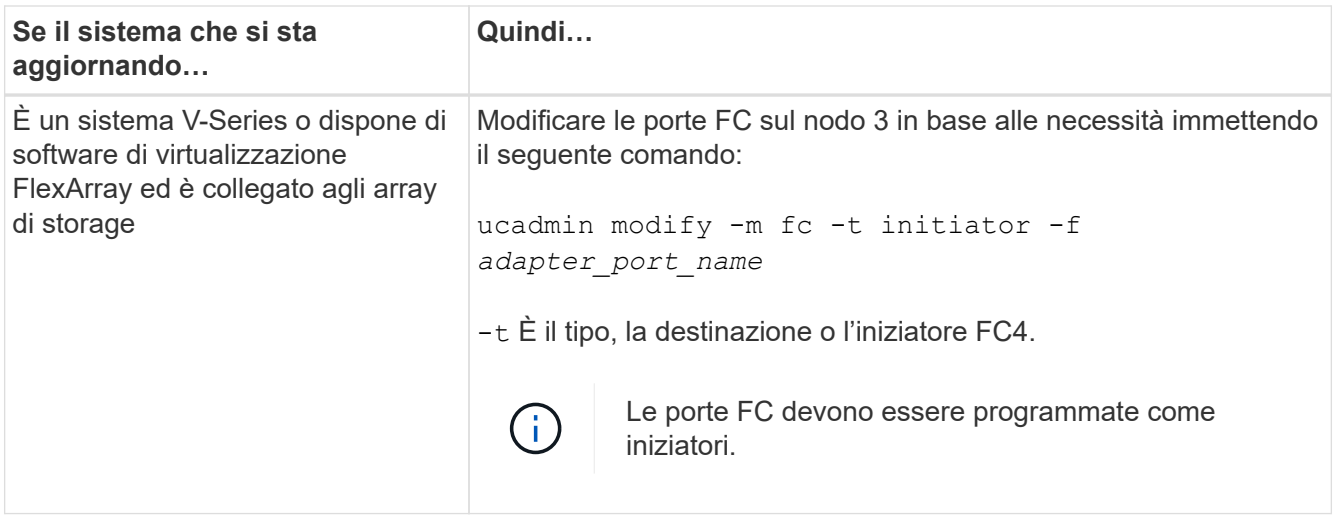

7. eseguire una delle seguenti operazioni:

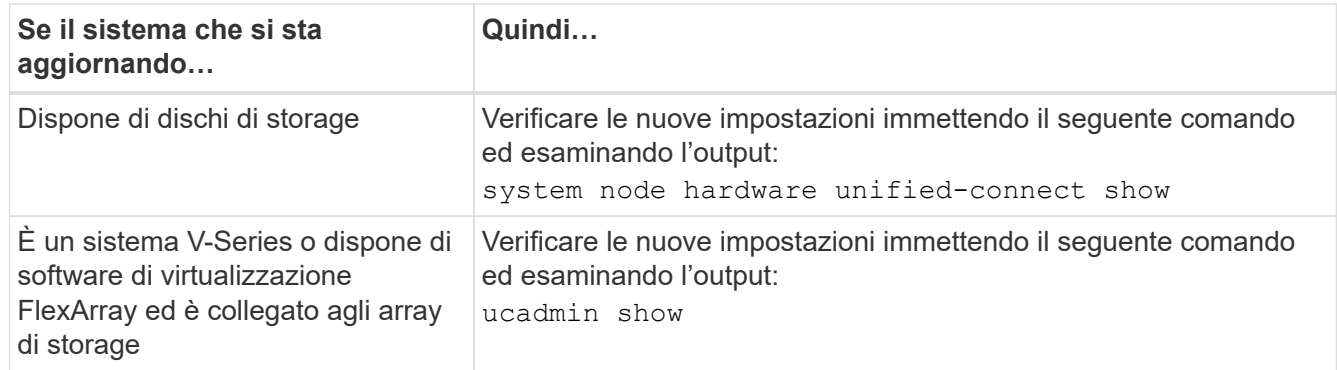

8. uscire dalla modalità di manutenzione immettendo il seguente comando:

halt

- 9. dopo aver immesso il comando, attendere che il sistema si arresti al prompt dell'ambiente di avvio.
- 10. eseguire una delle seguenti operazioni:

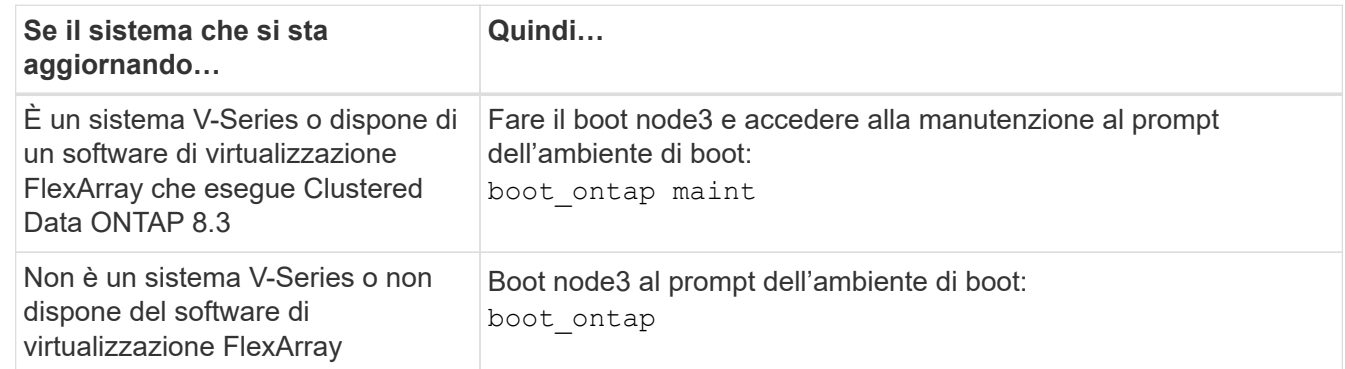

<span id="page-16-0"></span>11. eseguire una delle seguenti operazioni:

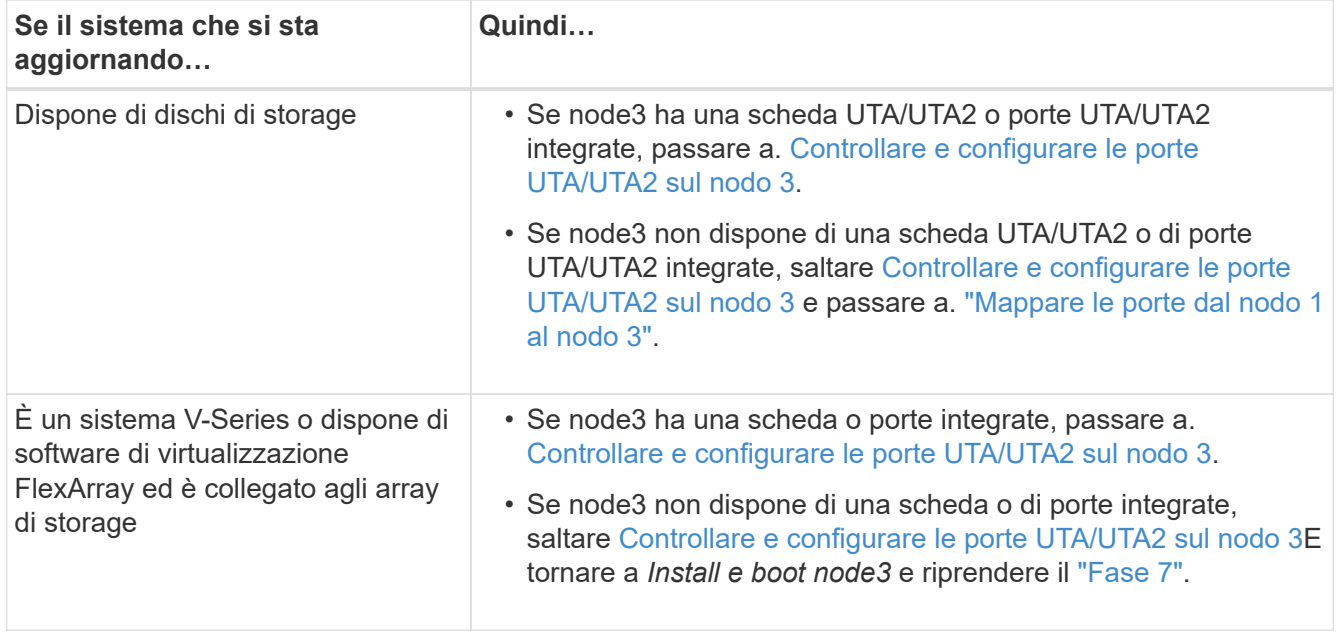

### <span id="page-17-0"></span>**Controllare e configurare le porte UTA/UTA2 sul nodo 3**

Se node3 dispone di porte UTA/UTA2 integrate o di una scheda UTA/UTA2, è necessario controllare la configurazione delle porte ed eventualmente riconfigurarle, a seconda di come si desidera utilizzare il sistema aggiornato.

#### **Prima di iniziare**

È necessario disporre dei moduli SFP+ corretti per le porte UTA/UTA2.

#### **A proposito di questa attività**

Se si desidera utilizzare una porta UTA/UTA2 (Unified Target Adapter) per FC, è necessario prima verificare la configurazione della porta.

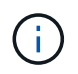

I materiali di marketing NetApp potrebbero utilizzare il termine UTA2 per fare riferimento agli adattatori e alle porte CNA. Tuttavia, la CLI utilizza il termine CNA.

È possibile utilizzare ucadmin show comando per verificare la configurazione corrente della porta:

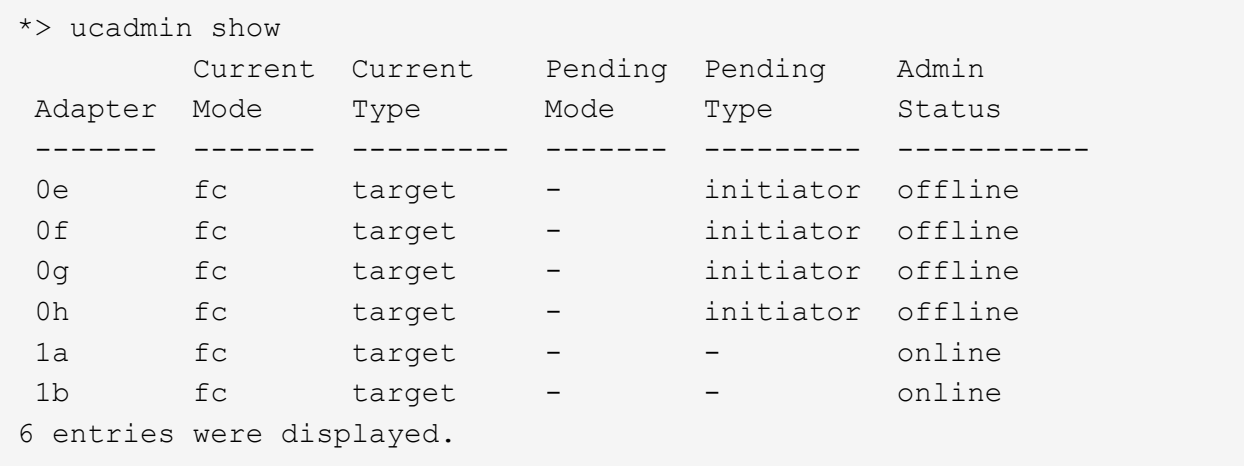

Le porte UTA/UTA2 possono essere configurate in modalità FC nativa o UTA/UTA2. La modalità FC supporta l'iniziatore FC e la destinazione FC; la modalità UTA/UTA2 consente la condivisione simultanea del traffico NIC e FCoE con la stessa interfaccia SFP+ 10 GbE e supporta le destinazioni FC.

Le porte UTA/UTA2 potrebbero essere presenti su un adattatore o sul controller e presentano le seguenti configurazioni, ma è necessario controllare la configurazione delle porte UTA/UTA2 sul nodo 3 e modificarla, se necessario:

- Le schede UTA/UTA2 ordinate al momento dell'ordine del controller vengono configurate prima della spedizione per avere la personalità richiesta.
- Le schede UTA/UTA2 ordinate separatamente dal controller vengono fornite con il linguaggio di destinazione FC predefinito.
- Le porte UTA/UTA2 integrate sui nuovi controller vengono configurate prima della spedizione in modo da avere la personalità richiesta.

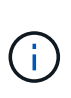

**Attenzione**: Se il sistema dispone di dischi di storage, è necessario immettere i comandi in questa sezione al prompt del cluster, a meno che non venga richiesto di accedere alla modalità di manutenzione. Se si dispone di un sistema VSeries o del software di virtualizzazione FlexArray e si è connessi agli array di storage, è necessario immettere i comandi in questa sezione al prompt della modalità di manutenzione. Per configurare le porte UTA/UTA2, è necessario essere in modalità di manutenzione.

#### **Fasi**

1. Verificare come le porte sono attualmente configurate inserendo uno dei seguenti comandi sul nodo 3:

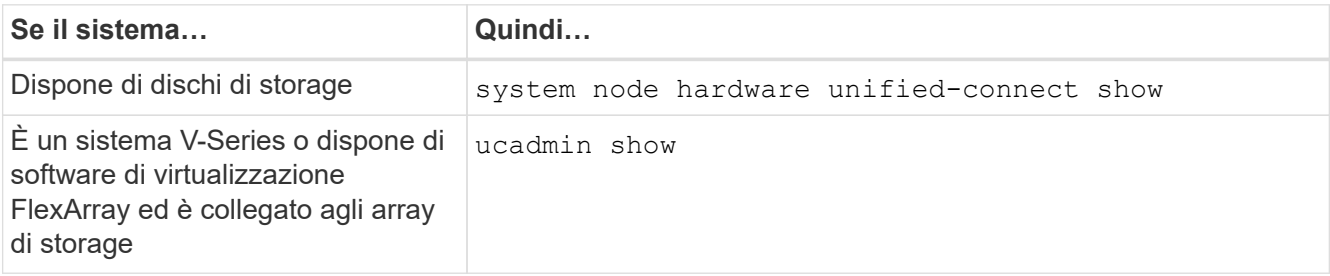

Il sistema visualizza un output simile ai seguenti esempi:

 cluster1::> system node hardware unified-connect show Current Current Pending Pending Admin Node Adapter Mode Type Mode Type Status ---- ------- ------- --------- ------- ------- ----- f-a 0e fc initiator - - online f-a 0f fc initiator - - online f-a 0g cna target - - online f-a 0h cna target - - online f-b 0e fc initiator - - online f-b 0f fc initiator - - online f-b 0g cna target - - online f-b 0h cna target - - - online 12 entries were displayed.

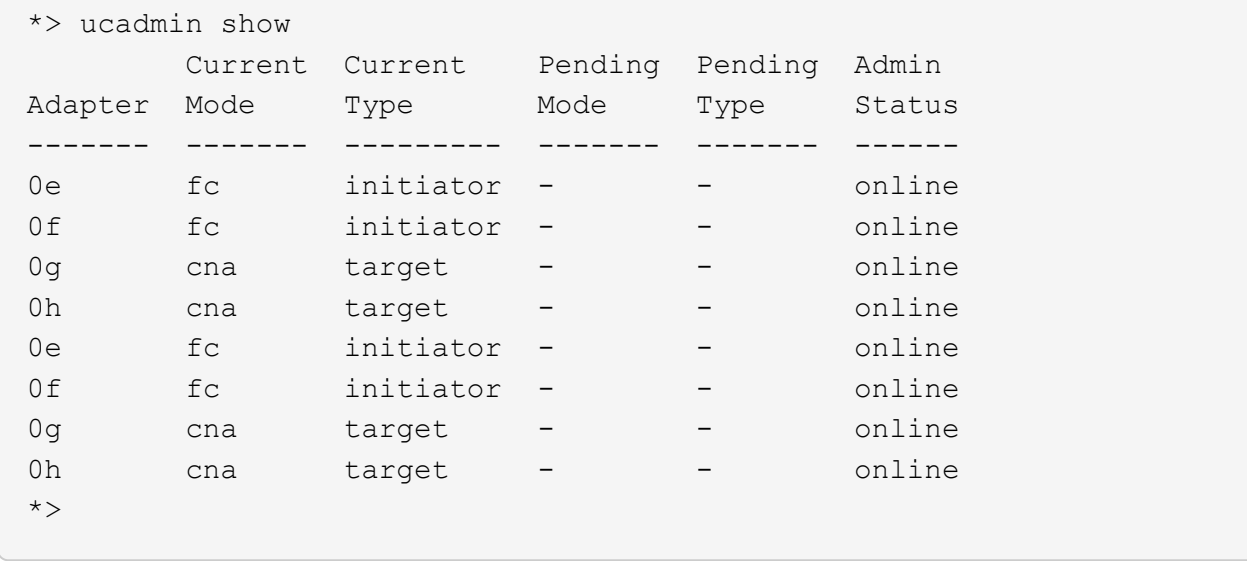

2. [[fase 2]]se il modulo SFP+ corrente non corrisponde all'utilizzo desiderato, sostituirlo con il modulo SFP+ corretto.

Contattare il rappresentante NetApp per ottenere il modulo SFP+ corretto.

- 3. esaminare l'output di system node hardware unified-connect show oppure ucadmin show Per determinare se le porte UTA/UTA2 hanno la personalità desiderata.
- 4. eseguire una delle seguenti operazioni:

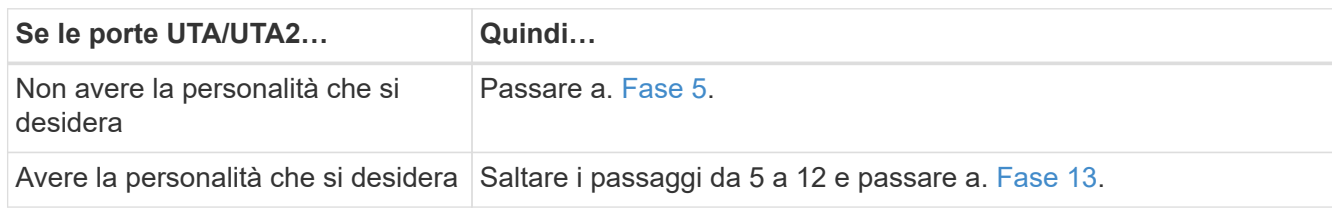

<span id="page-19-0"></span>5. eseguire una delle seguenti operazioni:

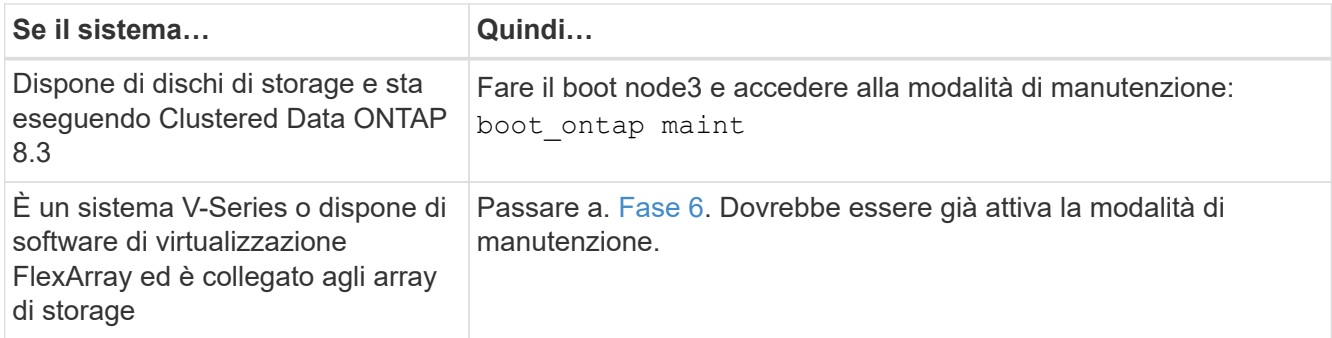

<span id="page-20-0"></span>6. eseguire una delle seguenti operazioni:

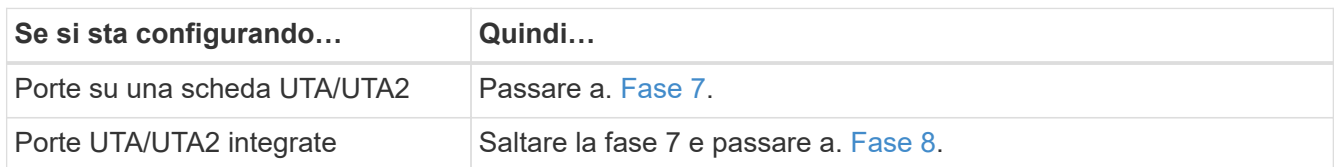

7. se la scheda di rete è in modalità initiator e la porta UTA/UTA2 è in linea, portare la porta UTA/UTA2 offline:

storage disable adapter *adapter\_name*

Gli adattatori in modalità di destinazione sono automaticamente offline in modalità di manutenzione.

<span id="page-20-1"></span>8. se la configurazione corrente non corrisponde all'utilizzo desiderato, modificare la configurazione in base alle necessità:

ucadmin modify -m fc|cna -t initiator|target *adapter\_name*

- -m è la modalità personality, fc oppure cna.
- -t È di tipo FC4, target oppure initiator.

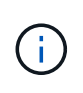

È necessario utilizzare FC Initiator per unità nastro, sistemi di virtualizzazione FlexArray e configurazioni MetroCluster. È necessario utilizzare la destinazione FC per i client SAN.

9. Verificare le impostazioni:

ucadmin show

10. Verificare le impostazioni:

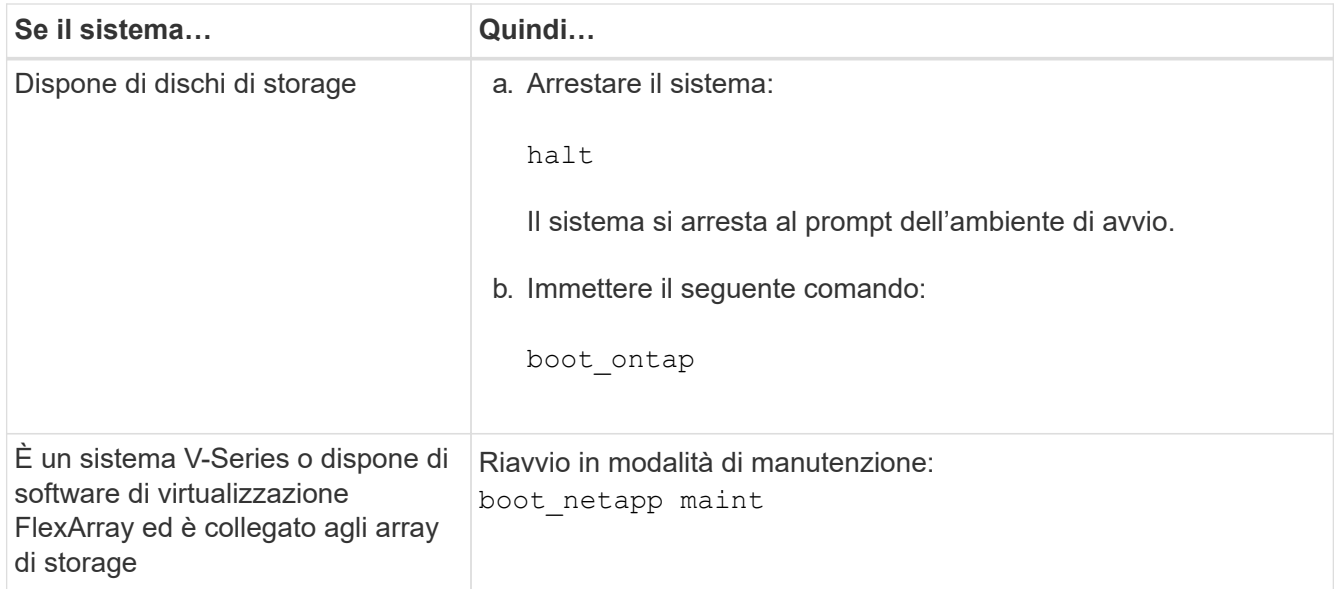

#### 11. verificare le impostazioni:

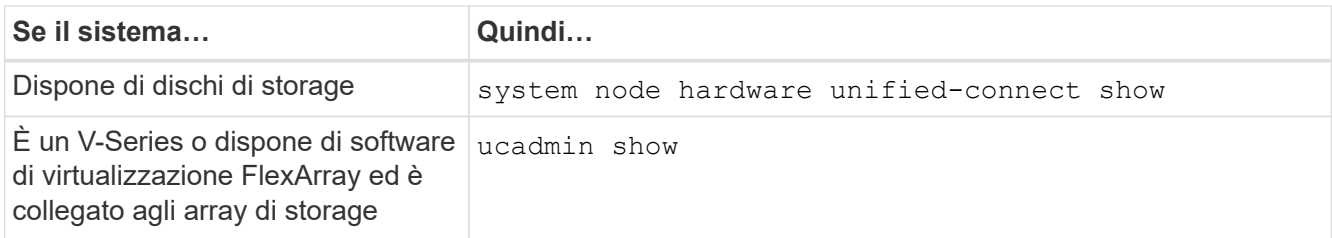

L'output degli esempi seguenti mostra che il tipo di adattatore FC4 "1b" sta cambiando in initiator e che la modalità degli adattatori "2a" e "2b" stia cambiando in cna:

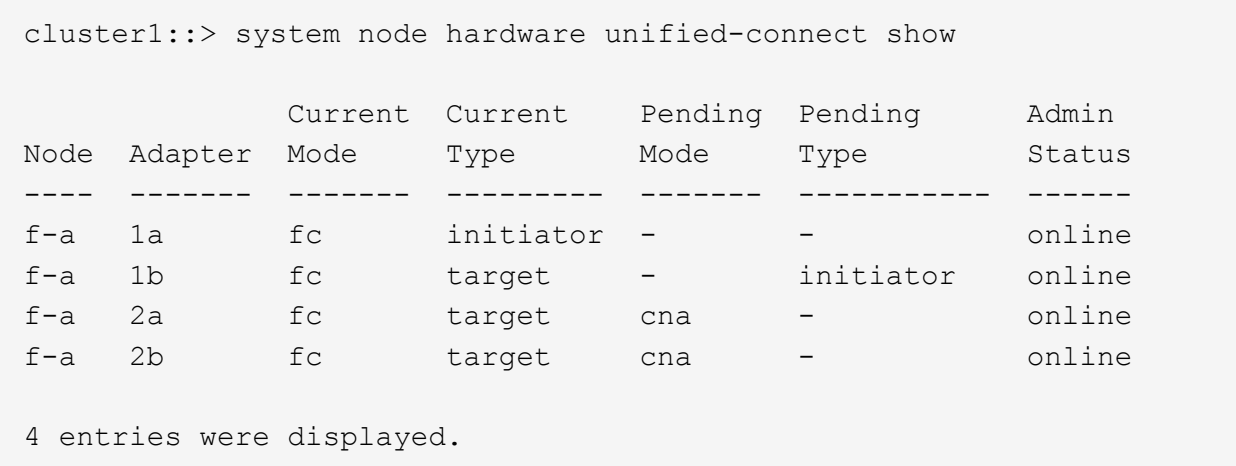

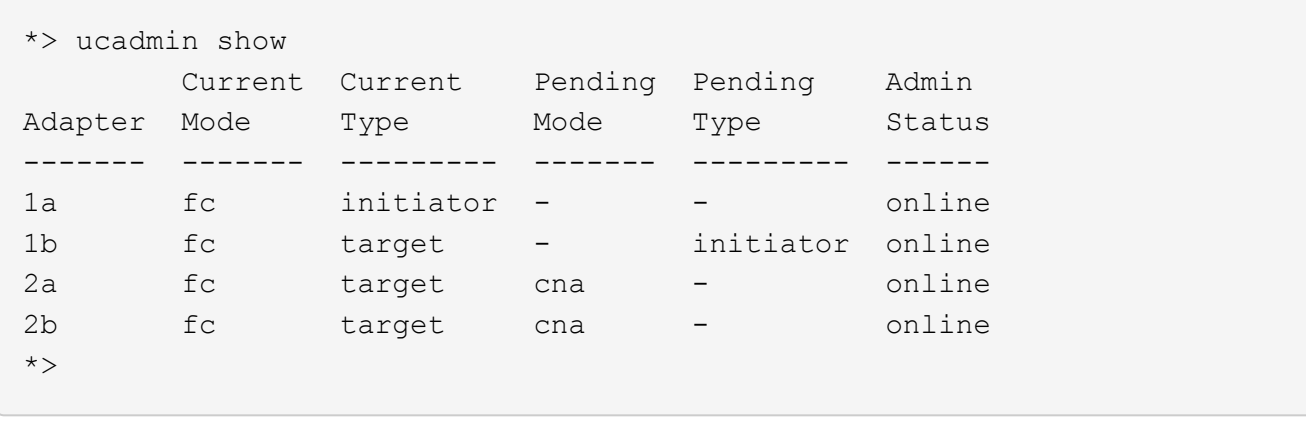

12. posizionare le porte di destinazione online immettendo uno dei seguenti comandi, una volta per ciascuna porta:

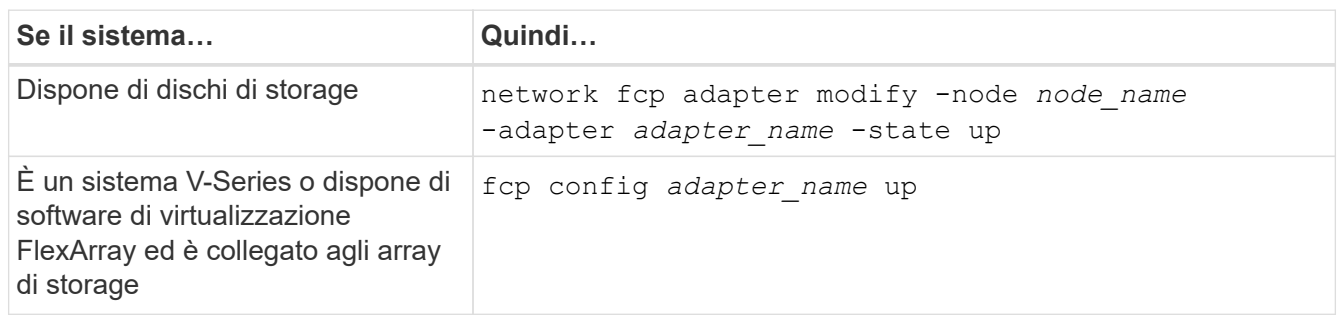

- 13. collegare la porta via cavo.
- 14. eseguire una delle seguenti operazioni:

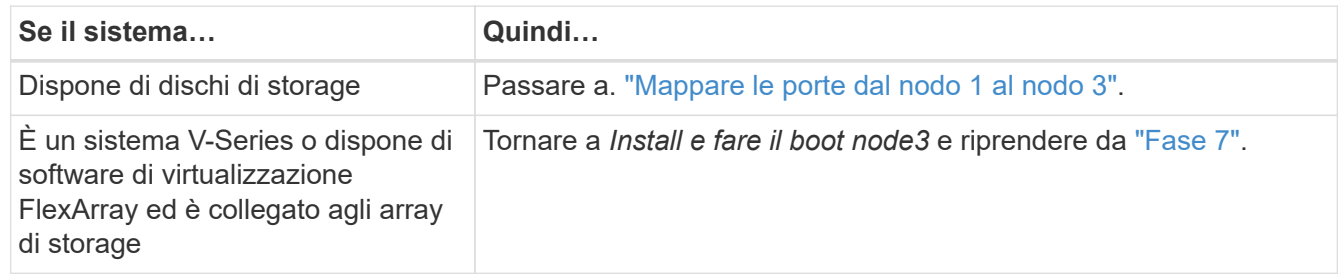

### <span id="page-22-0"></span>**Mappare le porte dal nodo 1 al nodo 3**

È necessario assicurarsi che le porte fisiche sul nodo 1 siano mappate correttamente alle porte fisiche sul nodo 3, che consentirà al nodo 3 di comunicare con gli altri nodi del cluster e con la rete dopo l'aggiornamento.

#### **Prima di iniziare**

È necessario disporre già delle informazioni relative alle porte sui nuovi nodi di *Hardware Universe*. (Passare a. ["Riferimenti"](https://docs.netapp.com/it-it/ontap-systems-upgrade/upgrade-arl-manual-app/other_references.html) Per collegarsi a *Hardware Universe*). Le informazioni vengono utilizzate più avanti in questa sezione e in ["Mappare le porte dal nodo 2 al nodo 4".](https://docs.netapp.com/it-it/ontap-systems-upgrade/upgrade-arl-manual-app/map_ports_node2_node4.html)

La configurazione software del nodo 3 deve corrispondere alla connettività fisica del nodo 3 e la connettività IP deve essere ripristinata prima di continuare con l'aggiornamento.

#### **A proposito di questa attività**

Le impostazioni delle porte possono variare a seconda del modello dei nodi.

#### **Fasi**

- 1. [[fase 1]]eseguire i seguenti passaggi per verificare se l'installazione è un cluster senza switch a due nodi:
	- a. Impostare il livello di privilegio su Advanced (avanzato):

set -privilege advanced

b. Verificare se il setup è un cluster senza switch a due nodi:

network options switchless-cluster show

Ad esempio:

 cluster::\*> network options switchless-cluster show Enable Switchless Cluster: false/true

+

Il valore di questo comando deve corrispondere allo stato fisico del sistema.

a. Tornare al livello di privilegi di amministrazione:

set -privilege admin

- 2. apportare le seguenti modifiche:
	- a. Modificare le porte che faranno parte del dominio di broadcast del cluster:

```
network port modify -node node_name -port port_name -mtu 9000 -ipspace
Cluster
```
Questo esempio aggiunge la porta del cluster e1b su "node1":

network port modify -node node1 -port e1b -ipspace Cluster -mtu 9000

b. Migrare le LIF del cluster alle nuove porte, una volta per ogni LIF:

```
network interface migrate -vserver Vserver_name -lif lif_name -source-node
node1 -destination-node node1 -destination-port port_name
```
Una volta migrate tutte le LIF del cluster e stabilita la comunicazione del cluster, il cluster deve entrare in quorum.

c. Modificare la porta home delle LIF del cluster:

network interface modify -vserver Cluster -lif *lif\_name* –home-port *port\_name*

d. Rimuovere le vecchie porte dal dominio di trasmissione del cluster:

network port broadcast-domain remove-ports -ipspace Cluster -broadcast -domain Cluster -ports *node1:port*

e. Visualizza lo stato di salute di node1 e node3:

cluster show -node *node1* -fields health

f. In base alla versione di ONTAP in esecuzione sulla coppia ha sottoposta a upgrade, esegui una delle seguenti azioni:

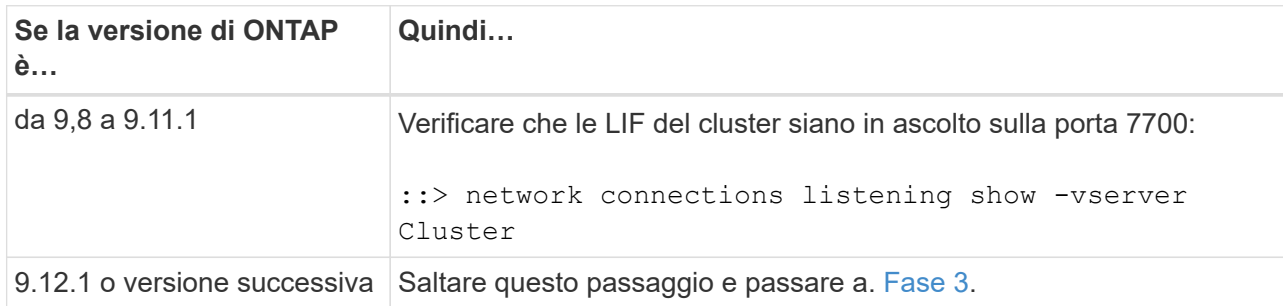

La porta 7700 in ascolto sulle porte del cluster è il risultato previsto, come mostrato nell'esempio seguente per un cluster a due nodi:

```
Cluster::> network connections listening show -vserver Cluster
Vserver Name Interface Name:Local Port Protocol/Service
---------------- ---------------------------- -------------------
Node: NodeA
Cluster NodeA_clus1:7700 TCP/ctlopcp
Cluster NodeA clus2:7700 TCP/ctlopcp
Node: NodeB
Cluster ModeB_clus1:7700 TCP/ctlopcp
Cluster ModeB_clus2:7700 TCP/ctlopcp
4 entries were displayed.
```
g. Per ogni cluster LIF che non è in ascolto sulla porta 7700, imposta lo stato amministrativo della LIF su down e poi up:

::> net int modify -vserver Cluster -lif *cluster-lif* -status-admin down; net int modify -vserver Cluster -lif *cluster-lif* -status-admin up

Ripetere il passaggio secondario (f) per verificare che la LIF del cluster sia in ascolto sulla porta 7700.

- <span id="page-24-0"></span>3. Modifica l'appartenenza al dominio di broadcast delle porte fisiche che ospitano i file LIF dei dati.
	- a. Elencare lo stato di raggiungibilità di tutte le porte:

network port reachability show

b. Riparare la raggiungibilità delle porte fisiche, seguita dalle porte VLAN, eseguendo il seguente comando su ciascuna porta, una alla volta:

 $\dot{E}$  previsto un avviso simile a quello riportato di seguito. Rivedere e accedere y oppure n a seconda dei casi:

WARNING: Repairing port "node name:port" might cause it to move into a different broadcast domain, which can cause LIFs to be re-homed away from the port. Are you sure you want to continue? {y|n}:

- c. Per consentire a ONTAP di completare la riparazione, attendere circa un minuto dopo aver eseguito reachability repair sull'ultima porta.
- d. Elencare tutti i domini di broadcast sul cluster:

network port broadcast-domain show

e. Quando viene eseguita la riparazione della raggiungibilità, ONTAP tenta di posizionare le porte nei domini di trasmissione corretti. Tuttavia, se non è possibile determinare la raggiungibilità di una porta e non corrisponde a nessuno dei domini di broadcast esistenti, ONTAP creerà nuovi domini di broadcast per queste porte. Se necessario, è possibile eliminare i domini di broadcast appena creati se tutte le porte membri diventeranno porte membri dei gruppi di interfacce. Elimina domini di broadcast:

broadcast-domain delete -broadcast-domain *broadcast\_domain*

f. Esaminare la configurazione del gruppo di interfacce e, se necessario, aggiungere o eliminare le porte membro.

Aggiungere porte membro alle porte del gruppo di interfacce:

ifgrp add-port -node *node\_name* -ifgrp *ifgrp\_port* -port *port\_name*

Rimuovere le porte membro dalle porte del gruppo di interfacce:

ifgrp remove-port -node *node\_name* -ifgrp *ifgrp\_port* -port *port\_name*

g. Eliminare e ricreare le porte VLAN in base alle necessità. Elimina porte VLAN:

```
vlan delete -node node_name -vlan-name vlan_port
```
Creazione delle porte VLAN:

```
vlan create -node node_name -vlan-name vlan_port
```
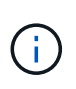

A seconda della complessità della configurazione di rete del sistema da aggiornare, potrebbe essere necessario ripetere i passaggi secondari da (a) a (g) fino a quando tutte le porte non vengono posizionate correttamente dove necessario.

- 4. [[fase 4]]se nel sistema non sono configurate VLAN, passare a. [Fase 5.](#page-26-0) Se sono configurate VLAN, ripristinare le VLAN smontate precedentemente configurate su porte che non esistono più o che sono state configurate su porte spostate in un altro dominio di trasmissione.
	- a. Visualizzare le VLAN smontate:

cluster controller-replacement network displaced-vlans show

b. Ripristinare le VLAN spostate sulla porta di destinazione desiderata:

displaced-vlans restore -node *node\_name* -port *port\_name* -destination-port *destination\_port*

c. Verificare che tutte le VLAN smontate siano state ripristinate:

cluster controller-replacement network displaced-vlans show

d. Le VLAN vengono automaticamente collocate nei domini di trasmissione appropriati circa un minuto dopo la loro creazione. Verificare che le VLAN ripristinate siano state collocate nei domini di trasmissione appropriati:

```
network port reachability show
```
- <span id="page-26-0"></span>5. a partire da ONTAP 9.8, ONTAP modificherà automaticamente le porte home delle LIF se le porte vengono spostate tra domini di broadcast durante la procedura di riparazione della raggiungibilità delle porte di rete. Se la porta home di una LIF è stata spostata in un altro nodo o non è assegnata, tale LIF viene presentata come LIF spostato. Ripristinare le porte home dei file LIF spostati le cui porte home non esistono più o sono state spostate in un altro nodo.
	- a. Visualizzare le LIF le cui porte home potrebbero essere state spostate in un altro nodo o non esistere più:

displaced-interface show

b. Ripristinare la porta home di ciascun LIF:

```
displaced-interface restore -vserver Vserver_name -lif-name LIF_name
```
c. Verificare che tutte le porte LIF home siano state ripristinate:

displaced-interface show

Quando tutte le porte sono configurate correttamente e aggiunte ai domini di trasmissione corretti, il network port reachability show il comando deve riportare lo stato di raggiungibilità come "ok" per tutte le porte connesse e lo stato come "no-reachability" per le porte senza connettività fisica. Se una delle porte riporta uno stato diverso da questi due, riparare la raggiungibilità come descritto in [Fase 3.](#page-24-0)

- 6. verifica che tutte le LIF siano amministrativamente up sulle porte appartenenti ai domini di broadcast corretti.
	- a. Verificare la presenza di eventuali LIF amministrativamente non disponibili:

network interface show -vserver *Vserver\_name* -status-admin down

b. Verificare la presenza di eventuali LIF non attivi dal punto di vista operativo:

network interface show -vserver *Vserver\_name* -status-oper down

c. Modificare le LIF che devono essere modificate in modo da avere una porta home diversa:

```
network interface modify -vserver Vserver_name -lif LIF_name -home-port
home_port
```
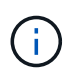

Per le LIF iSCSI, la modifica della porta home richiede che la LIF sia amministrativamente inattiva.

a. Ripristinare le LIF che non si trovano nelle rispettive porte home:

network interface revert \*

### <span id="page-27-0"></span>**Spostare le LIF dei dati NAS di proprietà del node1 da node2 a node3 e verificare le LIF SAN sul node3**

Prima di spostare gli aggregati da node2 a node3, è necessario spostare le LIF dei dati NAS appartenenti a node1 che sono attualmente su node2 da node2 a node3. È inoltre necessario verificare le LIF SAN sul nodo 3.

#### **A proposito di questa attività**

Le LIF remote gestiscono il traffico verso le LUN SAN durante la procedura di aggiornamento. Lo spostamento delle LIF SAN non è necessario per lo stato del cluster o del servizio durante l'aggiornamento. LE LIF SAN non vengono spostate a meno che non sia necessario mapparle su nuove porte. Dopo aver portato il nodo 3 online, verrete a verificare che i file LIF siano integri e posizionati sulle porte appropriate.

#### **Fasi**

1. Elenca tutte le LIF dati NAS non possedute da node2 immettendo il seguente comando su entrambi i nodi e catturando l'output:

network interface show -role data -curr-node *node2* -is-home false -home-node *node3*

- <span id="page-27-1"></span>2. se il cluster è configurato per le LIF SAN, registrare le LIF SAN adapter e. switch-port informazioni di configurazione in questo ["foglio di lavoro"](#page-33-0) da utilizzare in seguito nella procedura.
	- a. Elencare le LIF SAN sul node2 ed esaminare l'output:

network interface show -data-protocol fc\*

Il sistema restituisce un output simile al seguente esempio:

```
cluster1::> net int show -data-protocol fc*
    (network interface show)
             Logical Status Network Current
Current Is
Vserver Interface Admin/Oper Address/Mask Node
Port Home
----------- ---------- ---------- ------------------ -------------
------- ----
svm2_cluster1
              lif_svm2_cluster1_340
                         up/up 20:02:00:50:56:b0:39:99
                                                     cluster1-01
1b true
              lif_svm2_cluster1_398
                         up/up 20:03:00:50:56:b0:39:99
                                                     cluster1-02
1a true
              lif_svm2_cluster1_691
                         up/up 20:01:00:50:56:b0:39:99
                                                     cluster1-01
1a true
              lif_svm2_cluster1_925
                         up/up 20:04:00:50:56:b0:39:99
                                                     cluster1-02
1b true
4 entries were displayed.
```
b. Elencare le configurazioni esistenti ed esaminare l'output:

fcp adapter show -fields switch-port, fc-wwpn

Il sistema restituisce un output simile al seguente esempio:

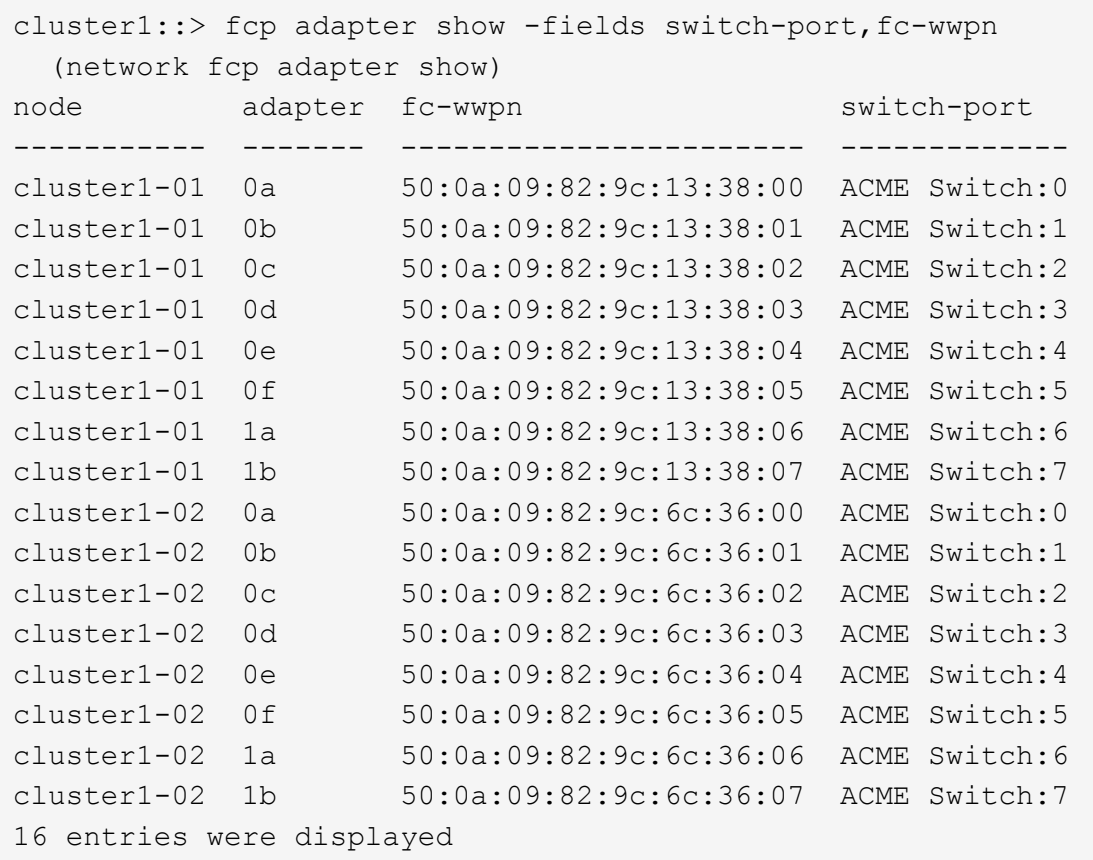

3. eseguire una delle seguenti operazioni:

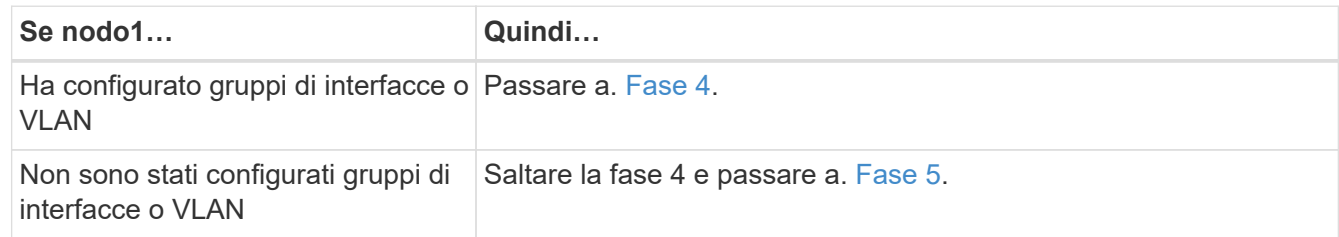

- <span id="page-29-1"></span><span id="page-29-0"></span>4. eseguire i seguenti passaggi secondari per migrare qualsiasi LIF di dati NAS ospitata su gruppi di interfacce e VLAN originariamente presenti sul nodo 1 da node2 a node3:
	- a. Migrate qualsiasi LIF di dati ospitata su node2 che in precedenza apparteneva a node1 su un gruppo di interfacce a una porta sul node3 in grado di ospitare LIF sulla stessa rete immettendo il seguente comando, una volta per ogni LIF:

```
network interface migrate -vserver vserver_name -lif LIF_name -destination
-node node3 –destination-port netport|ifgrp
```
b. Modificare la porta home e il nodo home di LIF in [Sotto-fase A.](#page-29-1) Alla porta e al nodo che attualmente ospitano le LIF immettendo il seguente comando, una volta per ciascuna LIF:

```
network interface modify -vserver vserver_name -lif LIF_name -home-node
node3 -home-port netport|ifgrp
```
<span id="page-29-2"></span>c. Migrare tutti i dati LIF ospitati su node2 che in precedenza appartenevano a node1 su una porta VLAN a una porta su node3 in grado di ospitare LIF sulla stessa rete immettendo il seguente comando, una volta per ogni LIF:

network interface migrate -vserver *vserver\_name* -lif *LIF\_name* -destination -node *node3* –destination-port *netport|ifgrp*

d. Modificare la porta home e il nodo home dei file LIF in [Sotto-fase c](#page-29-2) Alla porta e al nodo che attualmente ospitano le LIF immettendo il seguente comando, una volta per ciascuna LIF:

```
network interface modify -vserver vserver_name -lif LIF_name -home-node
node3 -home-port netport|ifgrp
```
<span id="page-30-0"></span>5. eseguire una delle seguenti operazioni:

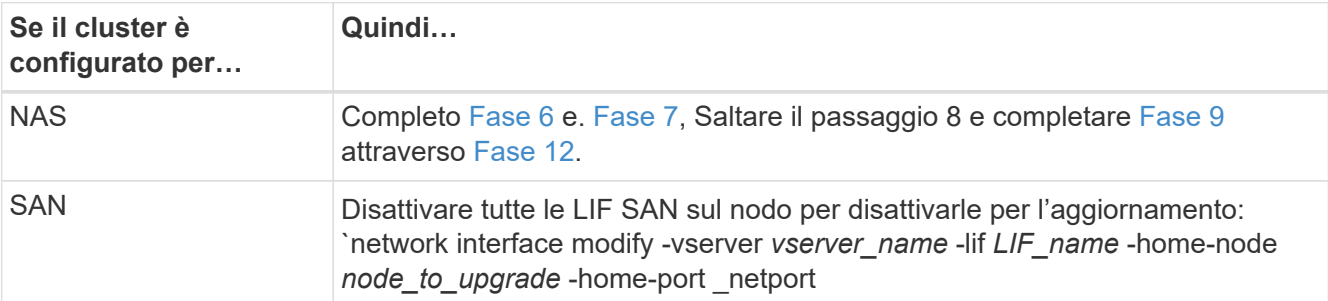

<span id="page-30-1"></span>6. se si dispone di porte dati non uguali sulle piattaforme, aggiungere le porte al dominio di trasmissione:

network port broadcast-domain add-ports -ipspace *IPspace\_name* -broadcast -domain mgmt -ports *node:port*

Nell'esempio seguente viene aggiunta la porta "e0a" sul nodo "8200-1" e la porta "e0i" sul nodo "8060-1" al dominio di trasmissione "mgmt" nell'IPSpace "Default":

```
cluster::> network port broadcast-domain add-ports -ipspace Default
-broadcast-domain mgmt -ports 8200-1:e0a, 8060-1:e0i
```
<span id="page-30-2"></span>7. Migrare ciascun LIF dati NAS in node3 immettendo il seguente comando, una volta per ogni LIF:

network interface migrate -vserver *vserver\_name* -lif *LIF\_name* -destination -node *node3* -destination-port *netport|ifgrp*

8. assicurarsi che la migrazione dei dati sia persistente:

```
network interface modify -vserver vserver_name -lif LIF_name-home-port
netport|ifgrp -home-node node3
```
- <span id="page-30-3"></span>9. verificare che le LIF SAN si trovino sulle porte corrette sul nodo 3:
	- a. Immettere il seguente comando ed esaminarne l'output:

network interface show -data-protocol iscsi|fcp -home-node *node3*

Il sistema restituisce un output simile al seguente esempio:

cluster::> net int show -data-protocol iscsi|fcp -home-node node3 Logical Status Network Current Current Is Vserver Interface Admin/Oper Address/Mask Node Port Home ----------- ---------- ---------- ------------------ ------------- ------- --- vs0 a0a up/down 10.63.0.53/24 node3 a0a true data1 up/up 10.63.0.50/18 node3 e0c true rads1 up/up 10.63.0.51/18 node3 e1a true rads2 up/down 10.63.0.52/24 node3 e1b true vs1 lif1 up/up 172.17.176.120/24 node3 e0c true lif2 up/up 172.17.176.121/24 node3 e1a true

b. Verificare che i nuovi e. adapter e. switch-port le configurazioni sono corrette confrontando l'output di fcp adapter show con le informazioni di configurazione registrate nel foglio di lavoro in [Fase 2](#page-27-1).

Elencare le nuove configurazioni LIF SAN al nodo 3:

fcp adapter show -fields switch-port, fc-wwpn

Il sistema restituisce un output simile al seguente esempio:

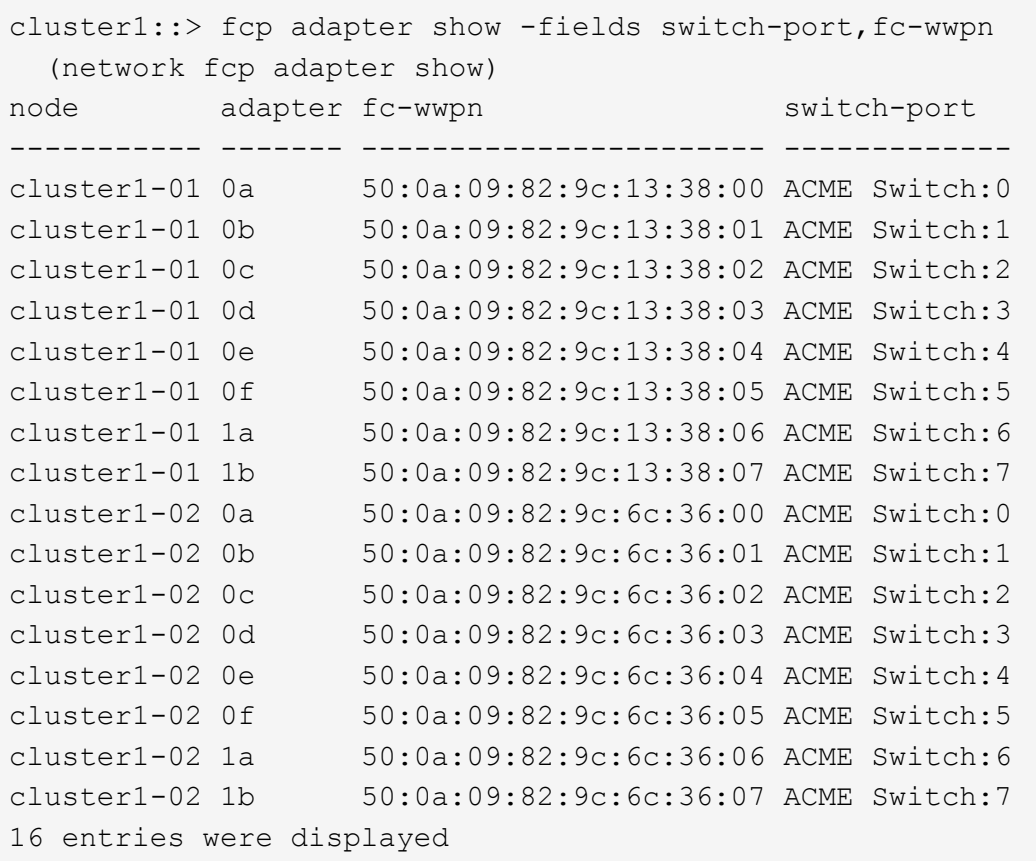

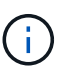

Se un LIF SAN nella nuova configurazione non si trova su un adattatore ancora collegato allo stesso switch-port, potrebbe causare un'interruzione del sistema quando si riavvia il nodo.

- c. Se node3 ha LIF SAN o gruppi DI LIF SAN che si trovano su una porta che non esisteva sul node1 o che devono essere mappati su una porta diversa, spostarli su una porta appropriata sul node3 completando i seguenti passaggi secondari:
	- i. Impostare lo stato LIF su "DOWN" (giù):

```
network interface modify -vserver vserver_name -lif LIF_name -status
-admin down
```
ii. Rimuovere la LIF dal set di porte:

```
portset remove -vserver vserver_name -portset portset_name -port-name
port_name
```
- iii. Immettere uno dei seguenti comandi:
	- Spostare una singola LIF:

```
network interface modify -vserver vserver_name -lif LIF_name -home
-port new_home_port
```
▪ Spostare tutte le LIF su una singola porta inesistente o errata su una nuova porta:

network interface modify {-home-port *port\_on\_node1* -home-node *node1* -role data} -home-port *new\_home\_port\_on\_node3*

▪ Aggiungere nuovamente i file LIF al set di porte:

```
portset add -vserver vserver_name -portset portset_name -port-name
port_name
```
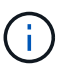

È necessario spostare I file LIF SAN su una porta con la stessa velocità di collegamento della porta originale.

10. Modificare lo stato di tutte le LIF su "up" in modo che le LIF possano accettare e inviare traffico sul nodo:

```
network interface modify -home-port port_name -home-node node3 -lif data
-status-admin up
```
11. Immettere il seguente comando su uno dei nodi ed esaminare l'output per verificare che le LIF siano state spostate nelle porte corrette e che le LIF abbiano lo stato di "up" immettendo il seguente comando su uno dei nodi ed esaminando l'output:

network interface show -home-node *node3* -role data

<span id="page-33-1"></span>12. se le LIF non sono attive, impostare lo stato amministrativo delle LIF su "up" immettendo il seguente comando, una volta per ciascuna LIF:

network interface modify -vserver *vserver\_name* -lif *LIF\_name* -status-admin up

13. Invia un messaggio AutoSupport post-upgrade a NetApp per il node1:

system node autosupport invoke -node *node3* -type all -message "node1 successfully upgraded from *platform\_old* to *platform\_new*"

### <span id="page-33-0"></span>**Foglio di lavoro: Informazioni da registrare prima di spostare i file LIF dei dati NAS in node3**

Per verificare di disporre della configurazione corretta dopo aver spostato LE LIF SAN da node2 a node3, è possibile utilizzare il seguente foglio di lavoro per registrare adapter e. switch-port Informazioni per ciascun LIF.

Registrare la LIF adapter informazioni da network interface show -data-protocol fc\* output del comando e il switch-port informazioni da fcp adapter show -fields switch-port, fc-wwpn output del comando per node2.

Dopo aver completato la migrazione al nodo 3, registrare il LIF adapter e. switch-port Informazioni per i LIF sul node3 e verificare che ciascun LIF sia ancora connesso allo stesso switch-port.

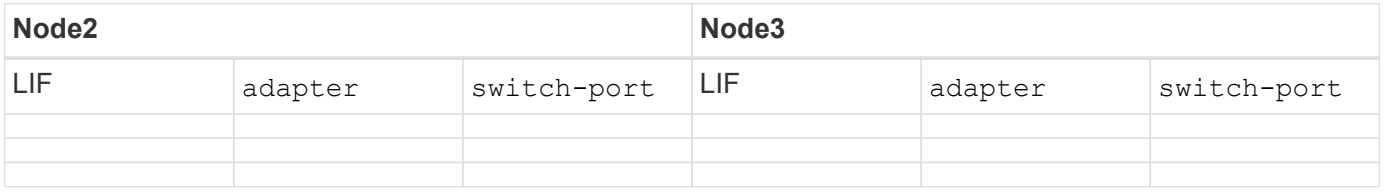

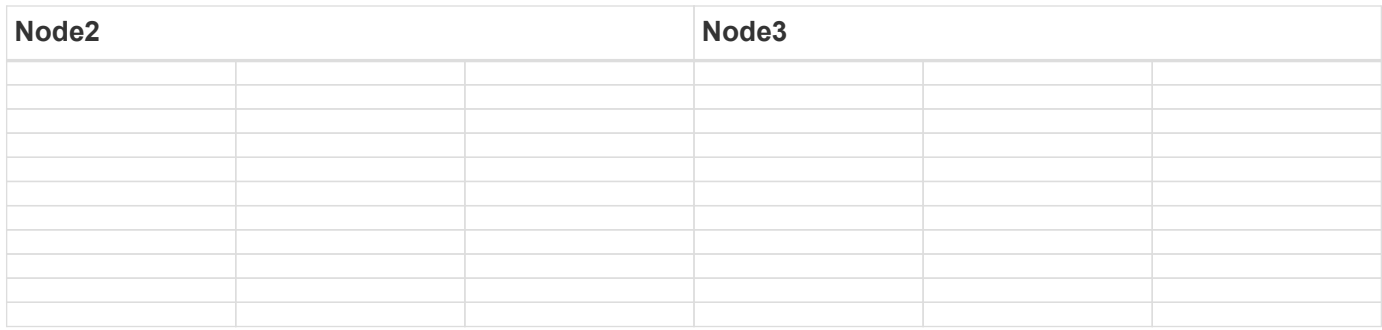

## <span id="page-34-0"></span>**Spostare gli aggregati non root dal nodo 2 al nodo 3**

Prima di poter sostituire node2 con node4, è necessario inviare un messaggio AutoSupport per node2 e quindi spostare gli aggregati non root di proprietà di node2 in node3.

**Fasi**

1. Invia un messaggio AutoSupport a NetApp per il node2:

system node autosupport invoke -node *node2* -type all -message "Upgrading *node2* from *platform\_old* to *platform\_new*"

2. Verificare che il messaggio AutoSupport sia stato inviato:

system node autosupport show -node *node2* -instance

I campi "ultimo oggetto inviato:" e "ultimo invio:" contengono il titolo dell'ultimo messaggio inviato e l'ora in cui il messaggio è stato inviato.

- 3. spostare gli aggregati non root:
	- a. Impostare il livello di privilegio su Advanced (avanzato):

set -privilege advanced

b. Elencare gli aggregati di proprietà di node2:

storage aggregate show -owner-name *node2*

c. Avviare il trasferimento degli aggregati:

```
storage aggregate relocation start -node node2 -destination node3 -aggregate
-list * -ndo-controller-upgrade true
```
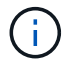

Il comando individua solo gli aggregati non root.

a. Quando richiesto, immettere  $y$ .

Il trasferimento avviene in background. La riposizionamento di un aggregato può richiedere da pochi secondi a un paio di minuti. Il tempo include sia le parti di fuori servizio del client che quelle di non fuori servizio. Il comando non ricolloca nessun aggregato offline o limitato.

b. Tornare al livello di privilegio admin:

set -privilege admin

4. Verificare lo stato di trasferimento del nodo 2:

storage aggregate relocation show -node *node2*

L'output visualizza "Done" per un aggregato dopo che è stato trasferito.

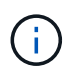

Prima di passare alla fase successiva, è necessario attendere che tutti gli aggregati di proprietà di node2 siano stati ricollocati in node3.

#### 5. Eseguire una delle seguenti operazioni:

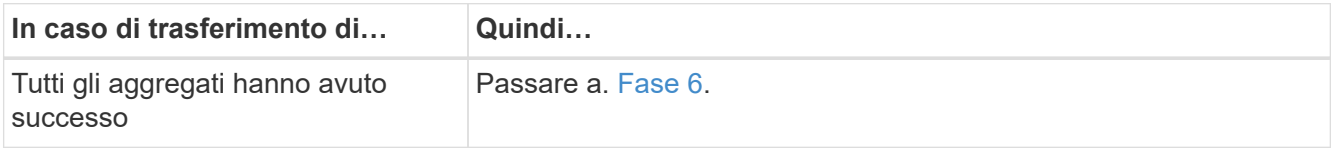

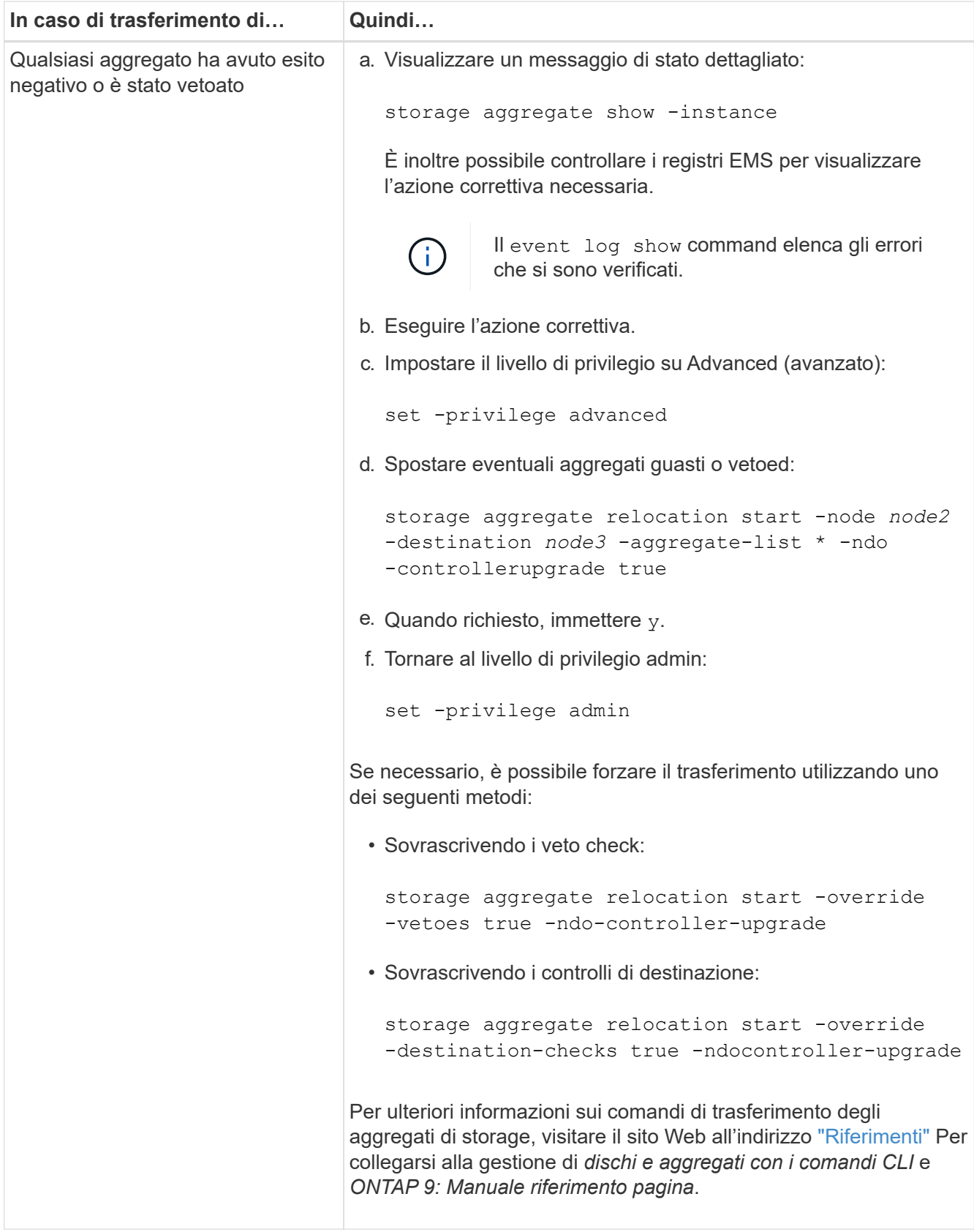

6. verificare che tutti gli aggregati non root siano online sul nodo 3:

storage aggregate show -node *node3* -state offline -root false

Se alcuni aggregati sono andati offline o sono diventati estranei, è necessario portarli online una volta per

ciascun aggregato:

storage aggregate online -aggregate *aggr\_name*

7. Verificare che tutti i volumi siano online al nodo3:

volume show -node *node3* -state offline

Se alcuni volumi sono offline sul node3, è necessario portarli online, una volta per ciascun volume:

volume online -vserver *Vserver-name* -volume *volume-name*

8. Verificare che node2 non possiedi aggregati online non root:

storage aggregate show -owner-name *node2* -ha-policy sfo -state online

L'output del comando non dovrebbe visualizzare gli aggregati online non root perché tutti gli aggregati online non root sono già stati riallocati in node3.

## <span id="page-37-0"></span>**Spostare le LIF dei dati NAS di proprietà del node2 al node3**

Dopo aver spostato gli aggregati da node2 a node3, è necessario spostare i dati NAS LIF di proprietà di node2 a node3.

#### **A proposito di questa attività**

Le LIF remote gestiscono il traffico verso le LUN SAN durante la procedura di aggiornamento. Lo spostamento delle LIF SAN non è necessario per lo stato del cluster o del servizio durante l'aggiornamento. LE LIF SAN non vengono spostate a meno che non sia necessario mapparle su nuove porte. È necessario verificare che le LIF siano integre e ubicate sulle porte appropriate dopo aver spostato le LIF da node3 a node4 e aver portato node4 online.

#### **Fasi**

1. Elenca tutte le LIF dei dati NAS di proprietà di node2 immettendo il seguente comando su uno dei nodi e acquisendo l'output:

network interface show -data-protocol nfs|cifs -home-node *node2*

L'esempio seguente mostra l'output del comando per node2:

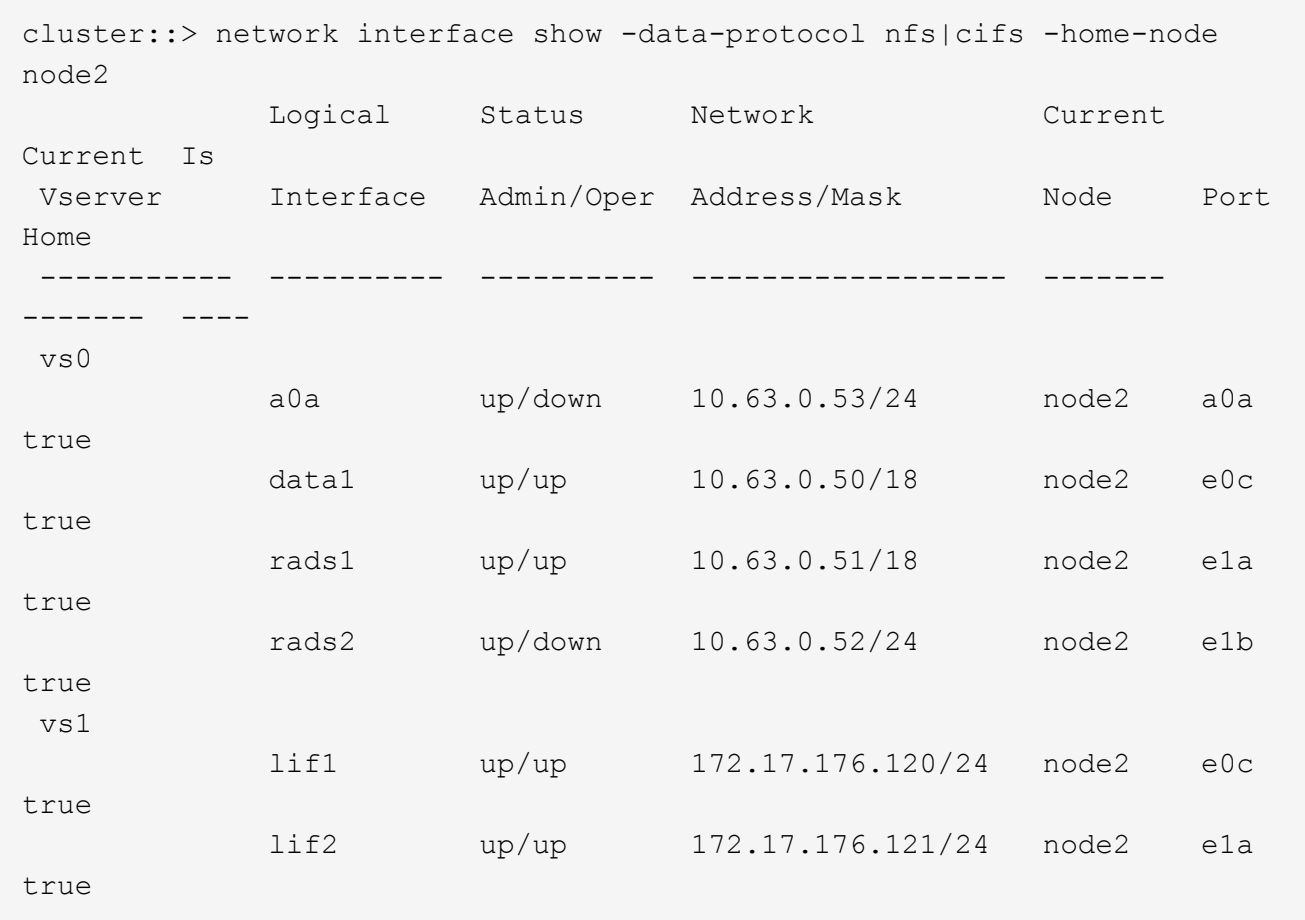

2. eseguire una delle seguenti operazioni:

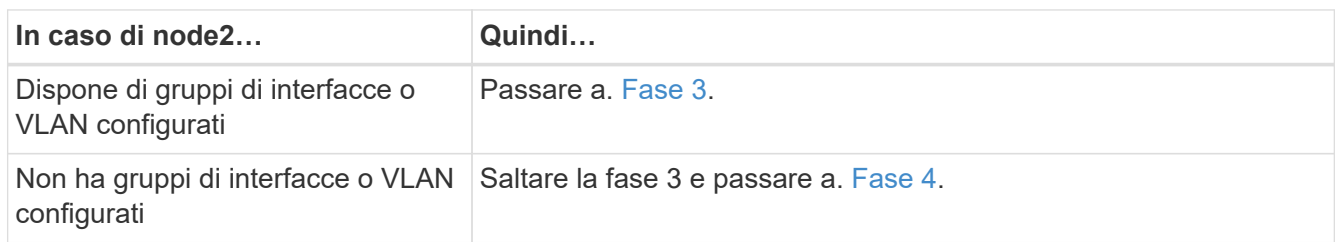

- <span id="page-38-0"></span>3. eseguire i seguenti passaggi per migrare i dati NAS LIF ospitati su gruppi di interfacce e VLAN sul nodo  $2.2$ 
	- a. Migrate qualsiasi LIF di dati ospitata su un gruppo di interfacce su node2 a una porta su node3 in grado di ospitare LIF sulla stessa rete immettendo il seguente comando, una volta per ogni LIF:

```
network interface migrate -vserver Vserver_name -lif LIF_name -destination
-node node3 –destination-port netport|ifgrp
```
b. Modificare la porta home e il nodo home dei file LIF in [Sotto-fase A.](#page-38-1) Alla porta e al nodo che attualmente ospitano i LIF immettendo il seguente comando, una volta per ogni nodo:

network interface modify -vserver *Vserver\_name* -lif *LIF\_name* -home-node *node3* -homeport *netport|ifgrp*

<span id="page-38-2"></span>c. Migrare le LIF ospitate su VLAN su node2 a una porta su node3 in grado di ospitare LIF sulla stessa rete delle VLAN immettendo il seguente comando, una volta per ciascuna LIF:

network interface migrate -vserver *Vserver\_name* -lif *LIF\_name* -destination -node *node3* –destination-port *netport|ifgrp*

d. Modificare la porta home e il nodo home dei file LIF in [Sotto-fase c](#page-38-2) Alla porta e al nodo che attualmente ospitano le LIF immettendo il seguente comando, una volta per ciascuna LIF:

network interface modify -vserver *Vserver\_name* -lif *LIF\_name* -home-node *node3* -homeport *netport|ifgrp*

<span id="page-39-0"></span>4. eseguire una delle seguenti operazioni:

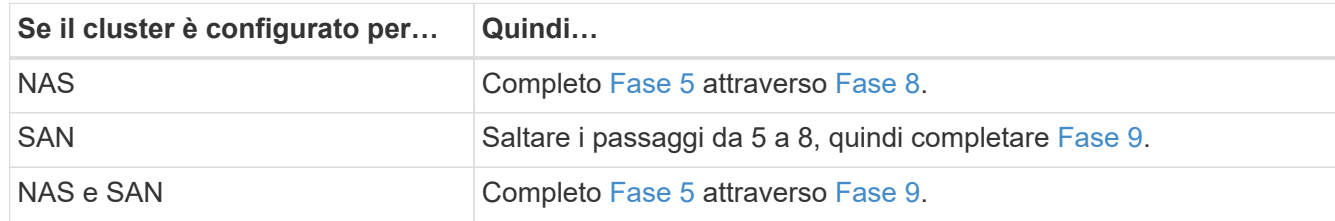

<span id="page-39-1"></span>5. se si dispone di porte dati non uguali sulle piattaforme, aggiungere le porte al dominio di trasmissione:

network port broadcast-domain add-ports -ipspace *IPspace\_name* -broadcast -domain mgmt -ports *node:port*

Nell'esempio seguente viene aggiunta la porta "e0a" sul nodo "6280-1" e la porta "e0i" sul nodo "8060-1" al dominio di trasmissione "mgmt" nell'IPSpace "Default":

cluster::> network port broadcast-domain add-ports -ipspace Default -broadcast-domain mgmt -ports 6280-1:e0a, 8060-1:e0i

6. Migrare ciascun LIF dati NAS in node3 immettendo il seguente comando, una volta per ogni LIF:

network interface migrate -vserver *Vserver\_name* -lif *LIF\_name* -destination -node *node3* -destination-port *netport|ifgrp*

7. verificare che le LIF NAS siano state spostate nelle porte corrette e che le LIF abbiano lo stato di up immettendo il seguente comando su entrambi i nodi ed esaminando l'output:

network interface show -curr-node *node3* -data-protocol cifs|nfs

<span id="page-39-2"></span>8. se le LIF non sono attive, imposta lo stato amministrativo delle LIF su "up" immettendo il seguente comando, una volta per ciascuna LIF:

network interface modify -vserver *Vserver\_name* -lif *LIF\_name* -status-admin up

- <span id="page-39-3"></span>9. se sono configurati gruppi di interfacce o VLAN, completare i seguenti passaggi secondari:
	- a. Rimuovere le VLAN dai gruppi di interfacce:

network port vlan delete -node *node\_name* -port *ifgrp* -vlan-id *VLAN\_ID*

b. Immettere il seguente comando ed esaminarne l'output per determinare se nel nodo sono configurati gruppi di interfacce:

```
network port ifgrp show -node node_name -ifgrp ifgrp_name -instance
```
Il sistema visualizza le informazioni sul gruppo di interfacce per il nodo, come illustrato nell'esempio seguente:

```
cluster::> network port ifgrp show -node node2 -ifgrp a0a -instance
                    Node: node2
 Interface Group Name: a0a
Distribution Function: ip
          Create Policy: multimode_lacp
            MAC Address: MAC_address
      ort Participation: partial
          Network Ports: e2c, e2d
               Up Ports: e2c
             Down Ports: e2d
```
a. Se nel nodo sono configurati gruppi di interfacce, registrare i nomi dei gruppi di interfacce e le porte ad essi assegnate, quindi eliminare le porte immettendo il seguente comando, una volta per ciascuna porta:

```
network port ifgrp remove-port -node node_name -ifgrp ifgrp_name -port
port_name
```
#### **Informazioni sul copyright**

Copyright © 2024 NetApp, Inc. Tutti i diritti riservati. Stampato negli Stati Uniti d'America. Nessuna porzione di questo documento soggetta a copyright può essere riprodotta in qualsiasi formato o mezzo (grafico, elettronico o meccanico, inclusi fotocopie, registrazione, nastri o storage in un sistema elettronico) senza previo consenso scritto da parte del detentore del copyright.

Il software derivato dal materiale sottoposto a copyright di NetApp è soggetto alla seguente licenza e dichiarazione di non responsabilità:

IL PRESENTE SOFTWARE VIENE FORNITO DA NETAPP "COSÌ COM'È" E SENZA QUALSIVOGLIA TIPO DI GARANZIA IMPLICITA O ESPRESSA FRA CUI, A TITOLO ESEMPLIFICATIVO E NON ESAUSTIVO, GARANZIE IMPLICITE DI COMMERCIABILITÀ E IDONEITÀ PER UNO SCOPO SPECIFICO, CHE VENGONO DECLINATE DAL PRESENTE DOCUMENTO. NETAPP NON VERRÀ CONSIDERATA RESPONSABILE IN ALCUN CASO PER QUALSIVOGLIA DANNO DIRETTO, INDIRETTO, ACCIDENTALE, SPECIALE, ESEMPLARE E CONSEQUENZIALE (COMPRESI, A TITOLO ESEMPLIFICATIVO E NON ESAUSTIVO, PROCUREMENT O SOSTITUZIONE DI MERCI O SERVIZI, IMPOSSIBILITÀ DI UTILIZZO O PERDITA DI DATI O PROFITTI OPPURE INTERRUZIONE DELL'ATTIVITÀ AZIENDALE) CAUSATO IN QUALSIVOGLIA MODO O IN RELAZIONE A QUALUNQUE TEORIA DI RESPONSABILITÀ, SIA ESSA CONTRATTUALE, RIGOROSA O DOVUTA A INSOLVENZA (COMPRESA LA NEGLIGENZA O ALTRO) INSORTA IN QUALSIASI MODO ATTRAVERSO L'UTILIZZO DEL PRESENTE SOFTWARE ANCHE IN PRESENZA DI UN PREAVVISO CIRCA L'EVENTUALITÀ DI QUESTO TIPO DI DANNI.

NetApp si riserva il diritto di modificare in qualsiasi momento qualunque prodotto descritto nel presente documento senza fornire alcun preavviso. NetApp non si assume alcuna responsabilità circa l'utilizzo dei prodotti o materiali descritti nel presente documento, con l'eccezione di quanto concordato espressamente e per iscritto da NetApp. L'utilizzo o l'acquisto del presente prodotto non comporta il rilascio di una licenza nell'ambito di un qualche diritto di brevetto, marchio commerciale o altro diritto di proprietà intellettuale di NetApp.

Il prodotto descritto in questa guida può essere protetto da uno o più brevetti degli Stati Uniti, esteri o in attesa di approvazione.

LEGENDA PER I DIRITTI SOTTOPOSTI A LIMITAZIONE: l'utilizzo, la duplicazione o la divulgazione da parte degli enti governativi sono soggetti alle limitazioni indicate nel sottoparagrafo (b)(3) della clausola Rights in Technical Data and Computer Software del DFARS 252.227-7013 (FEB 2014) e FAR 52.227-19 (DIC 2007).

I dati contenuti nel presente documento riguardano un articolo commerciale (secondo la definizione data in FAR 2.101) e sono di proprietà di NetApp, Inc. Tutti i dati tecnici e il software NetApp forniti secondo i termini del presente Contratto sono articoli aventi natura commerciale, sviluppati con finanziamenti esclusivamente privati. Il governo statunitense ha una licenza irrevocabile limitata, non esclusiva, non trasferibile, non cedibile, mondiale, per l'utilizzo dei Dati esclusivamente in connessione con e a supporto di un contratto governativo statunitense in base al quale i Dati sono distribuiti. Con la sola esclusione di quanto indicato nel presente documento, i Dati non possono essere utilizzati, divulgati, riprodotti, modificati, visualizzati o mostrati senza la previa approvazione scritta di NetApp, Inc. I diritti di licenza del governo degli Stati Uniti per il Dipartimento della Difesa sono limitati ai diritti identificati nella clausola DFARS 252.227-7015(b) (FEB 2014).

#### **Informazioni sul marchio commerciale**

NETAPP, il logo NETAPP e i marchi elencati alla pagina<http://www.netapp.com/TM> sono marchi di NetApp, Inc. Gli altri nomi di aziende e prodotti potrebbero essere marchi dei rispettivi proprietari.